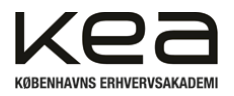

Thomas Hindsfeldt, Kristian Saunte 3. semester B E2023 IoHT Projekt Dan Madsen, Charlie Demasi 21/12-2023

### Thomas Hindsfeldt, Kristian Saunte

3.B Gruppe 14

Projekt: IoT Projekt 3. Semester

Vejledere: Dan Madsen, Charlie Demasi

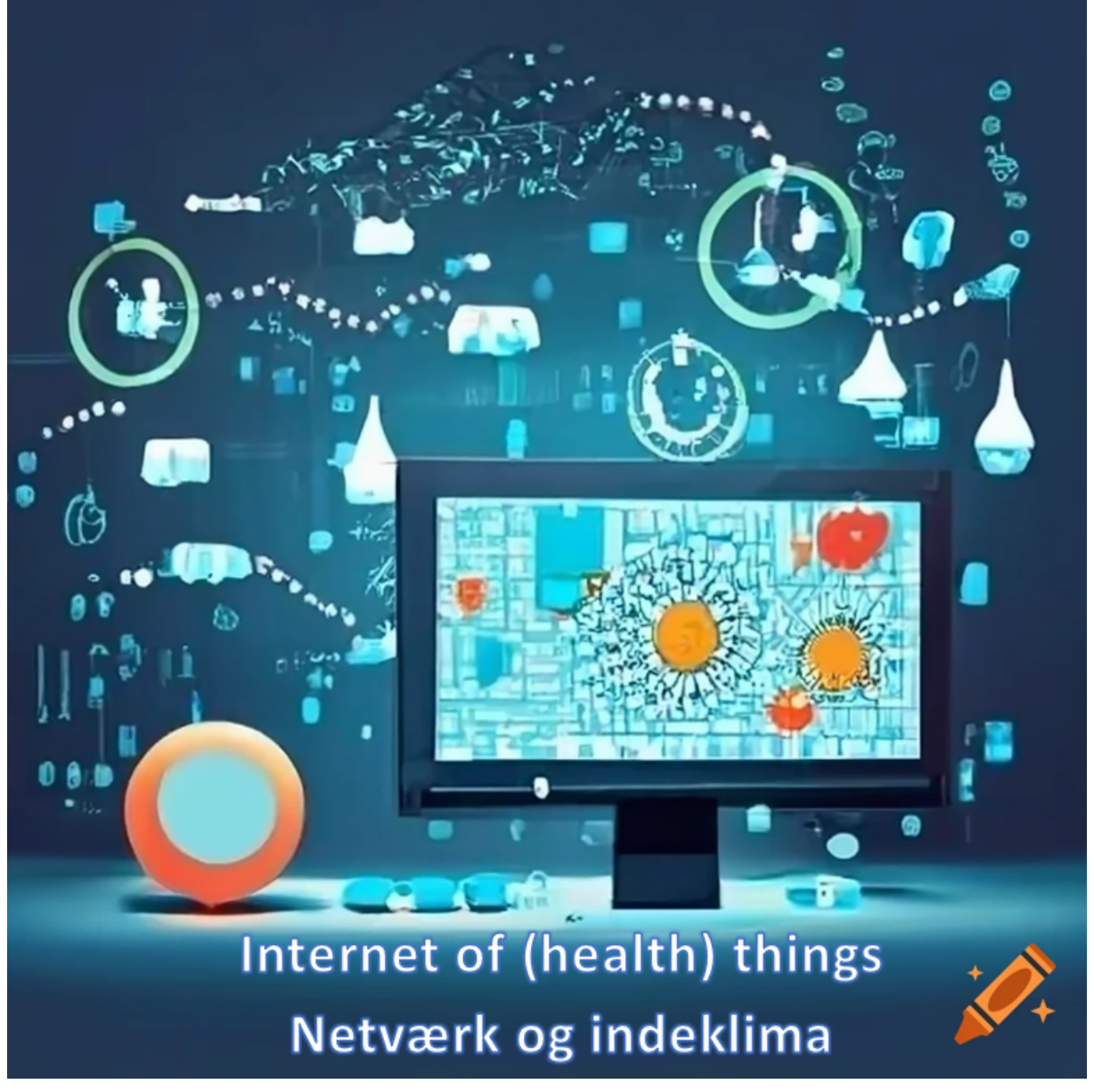

Antal anslag: 67768

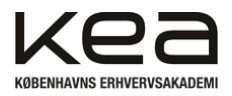

# <span id="page-1-0"></span>1. Indholdsfortegnelse

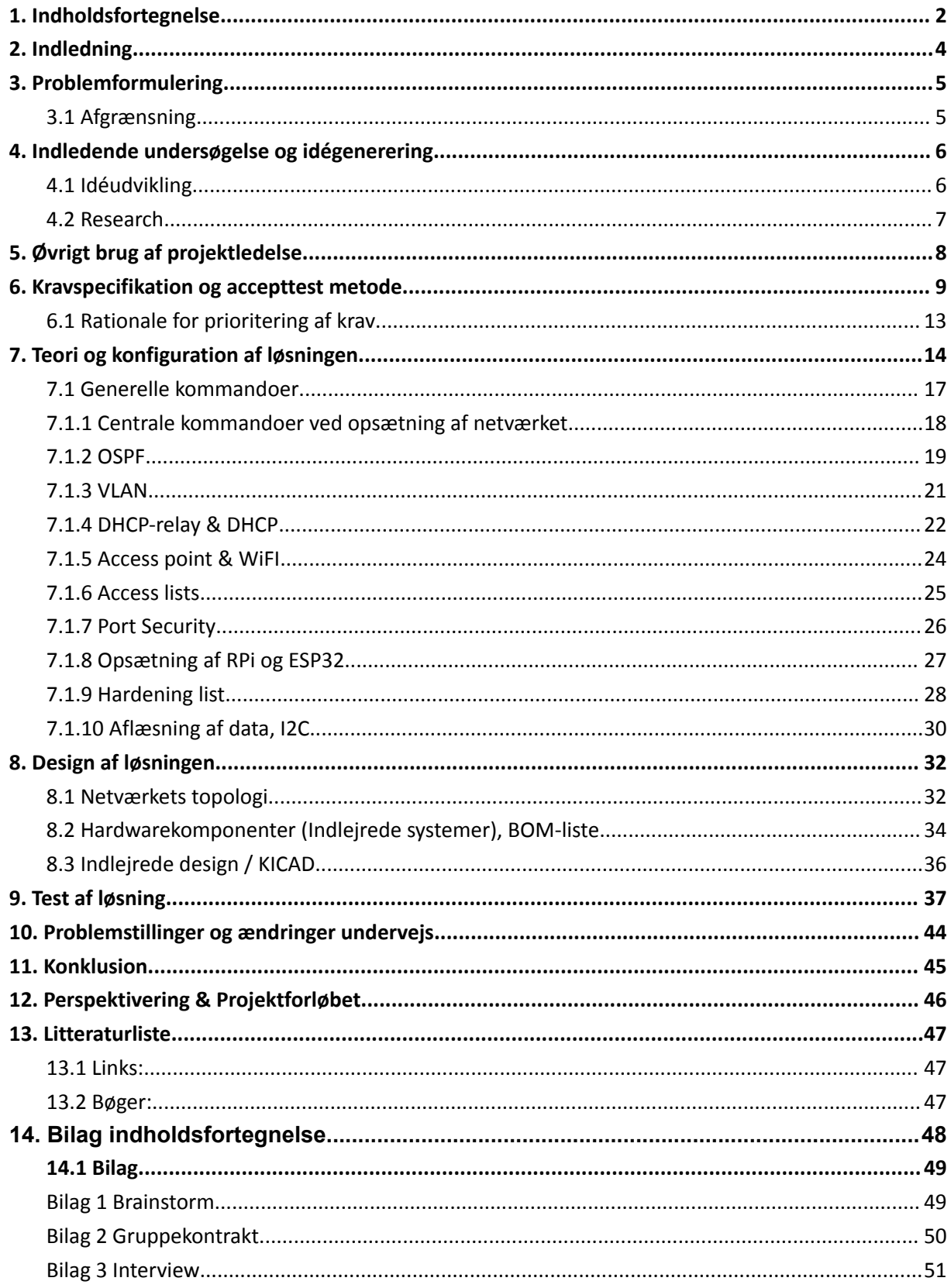

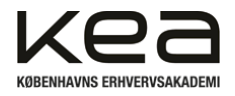

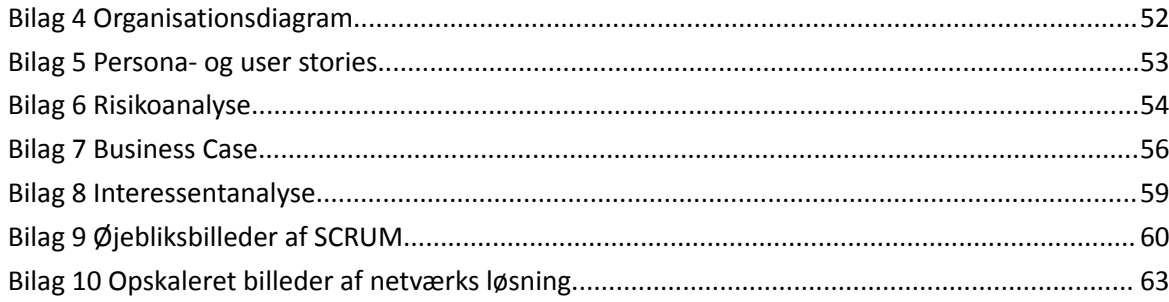

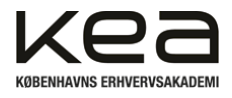

# <span id="page-3-0"></span>**2. Indledning**

Ved et overordnet forudbestemt emne *"Internet of (health) things*", senere omtalt Io(h)T, har det ved projektgruppens indledende undersøgelser kunne konstateres, at skoler, institutioner, hospitaler og andre organisationer i stigende grad inddrager IT-løsninger i deres dagligdag<sup>1</sup>. Samtidig har et forøget brug af teknologiske løsninger medført et stadigt voksende antal af såkaldte "*nuts and bolts*". Herunder "*end systems"*, "*intermediary devices"* som "*routere"* og "*switches", samt* flere "*datacentre"* som led i den øgede efterspørgsel på "*cloud"* løsninger.

Ovenstående sætter højere krav til eksisterende netværksløsninger, da de hurtigere end før bliver forældede, ustabile eller langsomme. Det skyldes især de mange nye enheder lokalt og eksternt, foruden udvidelsen af selve "*core network",* som forbinder de mange nye mindre netværk og enheder 2 .

Som led i projektets overordnede fag *"Netværk & Indlejrede systemer"* vil projektgruppen i denne rapport forsøge, at komme med et konkret løsningsforslag til et "*end-system"*, med en netværksløsning til en skole. Dette vil indeholde de opstillede krav i selve projektets oplæg og de dertil udarbejdede krav til selve løsningen fra den valgte samarbejdspartner: *"Måløv skole og Østerhøj skole".*

For at imødekomme ønsket om at indarbejde et "*health"* perspektiv, har projektgruppen indledningsvist konstateret, at der har været en problemstilling omkring indeklimaet i de danske klasselokaler over længere tid.

En undersøgelse fra DTU viser, at indeklimaet i klasselokaler overskrider den anbefalede øvre grænse for CO2-koncentration i 53% af tilfældene. Det er stort set det samme udfald som i 2009 og 2014. Elever i lokaler med bedre indeklima, oplevede mindre øjenirritation, hovedpine og træthed. En test viste at eleverne lavede 6% færre fejl i en koncentrationstest, når de havde luftet godt ud<sup>3</sup>.

Vi ønsker derfor at undersøge i hvilket omfang, vi kan løse denne problemstilling ved at kombinere indlejrede systemer og netværk i en samlet Io(h)T løsning. Dette for at modvirke de problemer mange klasser oplever med indeklimaet.

Ovenstående har ledt til den udarbejdede problemstilling- og formulering i næste afsnit. Hvilket projektgruppen vil undersøge og besvare igennem denne rapport.

<sup>1</sup> <https://www.dst.dk/da/Statistik/nyheder-analyser-publ/Publikationer/VisPub?cid=44692>

<sup>&</sup>lt;sup>2</sup> James F. Kurose, Keith W. Ross, A Top-Down Approach, 8.udgave, Pearson Education 2021, s. 52

<sup>3</sup> <https://www.dtu.dk/nyheder/alle-nyheder/nyhed?id=18b895db-c97c-4d4e-bc0d-7cae5413a588>

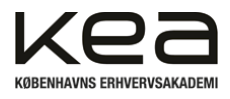

# <span id="page-4-0"></span>**3. Problemformulering**

Gennem netværksadministration vil projektet forsøge at imødekomme stigende krav til teknologisk infrastruktur, samt netværkets hastighed og stabilitet. Derudover vil der forsøges at forbedre indeklimaet ved at overvåge forskellige faktorer, herunder temperatur, CO2-niveauer og fugtighed. Målet er at skabe en integreret samlet løsning, der ikke kun bidrager til et nutidigt og moderne netværk for skolen, men også fremmer elevernes trivsel gennem muligheden for at overvåge indeklimaet på en brugervenlig måde.

Den udarbejde problemformulering er derfor som følger:

**"Hvordan kan en IoT-baseret netværksløsning adressere både behovet for et nutidigt netværk og samtidig overvåge indeklimaet for at forbedre elevernes trivsel?"**

## <span id="page-4-1"></span>3.1 Afgrænsning

Der vil være en naturlig afgrænsning i vores fysiske fremvisning af løsningen, grundet adgang til hardware og tidsressourcer. Derfor vil den fysiske opstilling være forsimplet og alene vist med et enkelt access point eksempelvis.

Da projektet ikke omfatter faget IT-sikkerhed, vil vi alene benævne og kort inddrage sikkerhedsmæssige aspekter, hvad angår netværksopsætningen, men ikke beskrive det i samme omfang, som de resterende faglige emner, hvad angår netværk og indlejrede systemer.

Der vil være et forholdsvist omfattende arbejde med fag som eksempelvis Linux og Programmering for at opfylde de pågældende krav om hardening-list, hjemmeside og opsætning af database mv. Rapporten afgrænser sig fra at beskrive og gennemgå disse elementer, ligesom det ikke forventes at vi kan redegøre herfor i samme omfang som de to hovedfag.

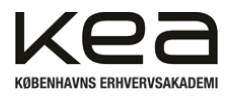

# <span id="page-5-0"></span>**4. Indledende undersøgelse og idégenerering**

Vores indledende undersøgelser, såvel som projektet i sin helhed, har taget udgangspunkt i de erfaringer vi har lært os gennem tidligere lignende projekter på uddannelsen.

De overordnede rammer for projektet er forelagt som et *Io(h)T projekt,* i en fagkombination med *indlejrede systemer* og *netværksteknologi*. En IoT løsning vil dog indebære en bred vifte af kompetencer som vi har tilegnet os igennem studiet, derfor vil der underliggende i projektets faser være forhold som ikke indgår, men er en underbyggende del af løsningen og rapporten, blandt andet programmering og en generel forståelse for servere.

Da de overordnede rammer er forholdsvist fastlagt på forhånd, er der i høj grad tale om et ydrestyret projekt. Vi har, i udgangspunktet, ikke haft lejlighed til at kunne gå videre med pludselig opstået idéer fra indre styrede forhold. Det har nærmere været en igangsat proces udefra, hvor idé og målsætning forinden allerede var peget i en bestemt retning.<sup>4</sup>

Vi har i vores indledende fase, idé og målsætningsfasen, gjort brug af modellen "Brainstorm"<sup>5</sup>. Projektgruppen har tidligere gjort brug af brainstorm-modellen i denne version ved at opdele den i "faser". Her spore vi os ind på en endelig idé igennem flere "steps". Modellen er god til en gruppedynamik som vores, eftersom vi har arbejdet sammen før, og eventuel tilbageholdenhed forventes at være yderst minimal<sup>6</sup>.

## <span id="page-5-1"></span>4.1 Idéudvikling

Overordnet var forebyggende sundhed og overvågning af helbred de hovedemner, der i første omgang blev kastet i luften ved den indledende idéudvikling. Det var samtidig tydeligt, at vores ideudvikling trak i retning af løsninger som allerede findes i forskellige variationer, dog ikke i en sammensat løsning. Vi forsøgte derfor, at skabe en struktur i vores idéer og hvad vi ville løse af problemstillinger og om vi kunne generere nye problemstillinger.

Derfor blev der i første "fase" af vores brainstorm valgt at fokusere på overordnede problemstillinger. Dette for at kunne afgrænse de tanker og idéer der blev genereret og overskueliggøre disse.

Efter brainstorming af problemstillinger og eventuelle løsninger, gik projektgruppen med en følelse af at netværksdelen ikke fyldte nok. Derudover at et produkt ud fra vores brainstorm heller ikke ville være omfangsrigt nok. Dette i forhold til vores forventningsafstemning og fælles forståelse af opgavens krav. Den fælles forståelse er blandt andet understøttet af den udarbejdede gruppekontrakt 7 .

<sup>4</sup> Vestergaard Olsen, Muusmann Lassen: Projektledelse, 2.udgave, Gads Forlag, 2021 s. 81

<sup>5</sup> Bilag 1, Brainstorm

<sup>6</sup> Vestergaard Olsen, Muusmann Lassen: Projektledelse, 2.udgave, Gads Forlag, 2021 s. 81

<sup>7</sup> Bilag 2, Gruppekontrakt

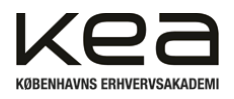

Projektgruppen fandt, at tankerne og dialogen, hvad angår indeklima, kunne overføres til mange former for institutioner. Herunder en eventuel skole. Vi har i et tidligere projekt udarbejdet et mindre løsningsforslag på et skolenetværk og vi begyndte derfor at overveje om man kunne kombinere "health" aspektet i en løsning og opsætning af netværk generelt.

Projektgruppens valgte idé ender derfor med at undersøge, hvorvidt en netværksløsning på en skole kan indeholde en Io(H)T løsning , der kan bidrage til et bedre indeklima og klassemiljø. Herunder monitorering af støj, temperatur og andre relevante målinger for en klasses indeklima.

## <span id="page-6-0"></span>4.2 Research

Vores research har i nogen grad været påvirket af, at vi har arbejdet med en netværksløsning til en skole i et tidligere projekt. Derfor har projektgruppen en viden på forhånd, blandt andet om hvilke krav, afdelinger og ønsker en skole kan have til et netværk. Et nyt element har dog været det sundhedsmæssige aspekt. Hvilke målinger er relevante, hvordan kan vi visualisere målingerne så brugeren kan få glæde af dem mv.

Her har vi taget kontakt til en underviser, som vi har interviewet<sup>8</sup>. Det var svært for underviseren at give udtryk eller komme med et løsningsforslag til hvordan visualiseringen skulle være, men gav udtryk for at det ville være et værktøj der kan bruges i hverdagen. Både for at inddrage eleverne og give dem medbestemmelse i deres indeklima og skoleundervisning, men samtidig også som styring for skolen i forhold til temperaturmålinger og fugtighed generelt.

I vores research har vi valgt at tage udgangspunkt i vores dialog med Ballerup Ny Skole for at få indsigt i deres organisationsopbygning. En anden skole vil formentlig have en meget lignende struktur i organisationen og må antages at kunne overføres til dette projekt i form af Østerhøjskole netværket. Se blandt andet *bilag 4, organisationsdiagram.* Deraf har vores research vist, at man potentielt ville kunne gøre brug af mere eller mindre samme setup og ensarte på skoler andre steder.

Hvad angår den endelige løsning, har projektgruppen oprettet et fælles "reference-dokument". Her har vi lagt alt ind vi har researchet os frem til, herunder hvilke enheder der kan være relevante at bruge og om vi i øvrigt skulle anskaffe os komponenter, skolen ikke kunne stille til rådighed. Her fandt vi blandt andet ud af at et BME680 og et KY-038 modul kan opfylde de krav til målinger der umiddelbart stilles af underviseren. Se mere herom i afsnit 8.2, *Hardwarekomponenter (Indlejrede systemer), BOM-liste.*

Vores research har blandt andet også ledt os til den konklusion, at teknologi og digitalitet bliver en større og større del af hverdagen på skoler<sup>9</sup>. Derfor er der umiddelbart en god sammenhæng mellem at inddrage og monitorere faktorer som disse, der direkte påvirker underviser og elevens hverdag på en teknologisk måde. Her tænkes især på det visuelle aspekt og at eleverne faktisk selv kan "tilpasse" lydniveauet løbende ved at kunne se hvornår en evt. decibel grænse er nået. Det kan også være at

<sup>8</sup> Bilag 3, Interview

<sup>9</sup> <https://emu.dk/sites/default/files/2019-03/Digitalisering%20med%20omtanke%20og%20udsyn.pdf>

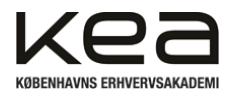

fugtigheden er høj og man derfor åbner et vindue, hvor eleverne ellers evt. kunne have "slumret" hen og ikke fået det optimale ud af undervisningen.

For at understøtte vores research har vi udarbejdet persona- og user stories. Det har medvirket til en bedre indsigt i hvad eleverne synes kunne være sjovt og hvordan de oplever indeklimaet på en normal skoledag. Se bilag<sup>10</sup>

# <span id="page-7-0"></span>**5. Øvrigt brug af projektledelse**

Forinden ovenstående beskrevet arbejde, har der været fokus på at skabe en generel fælles forståelse for projektet. Det har vi oplevet som et vigtigt element i at kunne arbejde fokuseret og struktureret i tidligere projekter. Projektgruppens fælles forståelsesgrundlag blev dannet via den tidligere omtalte gruppekontrakt, vores risikoanalyse<sup>11</sup> og delvist business casen<sup>12</sup> fra analysefasen. Igennem de pågældende analyser blev der skabt en retning og underliggende forståelse af hvad vi gerne, hver især, vil med projektet, og hvor stor indsats man forventer at lægge. Da der er tale om en lille projektgruppe, var det forholdsvist nemt at blive enige og skabe en ensartethed, men det er nemt at forestille sig vigtigheden i større projekter.

I de indledende dage af projektet har projektgruppen ligeledes udarbejdet en interessentanalyse. Interessentanalysen er med til at skabe et overblik over hvilke interessenter der er i projektet og hvordan de kan indgå, bliver påvirket og kan påvirke projektet overordnet. Samtidig vil analysen kunne bruges til senere evt. at lave en kommunikationsplan for de pågældende grupper. 13

Der har været arbejdet ud fra de 4 faser i et projekt, *1. idé- og målsætningsfasen, 2. Analyse- og planlægningsfasen, 3. Gennemførelsesfasen og til sidst 4. Evaluering- og læringsfasen* 14 .

Det kan hurtigt blive uoverskueligt at holde alle opgaverne til de enkelte faser i hovedet eller på en anden ustruktureret vis, derfor er der foruden ovenstående, hvad primært omhandler fase 1, Idé og målsætningsfasen, ligeledes brugt ressourcer på at overskueliggøre de fremtidige arbejdsopgaver i vores fase 2, *Analyse- og planlægningsfasen.* Her er blandt andet udarbejdet et WBS og GANTT kort, for at overskueliggøre det kommende arbejde og arbejdsopgaver. Det har medvirket, at vi har kunne styrer vores ressourcer, især tid, på bedst mulig vis, i sammenhæng med vores SCRUM, hvor vi har overført de prioriterede WBS opgaver til backloggen for at kunne "sprinte" os igennem disse løbende. Vi har afholdt møderne jf. SCRUM modellen, med en enkelt tilpasning. Det omhandler det 15 minutters *daily-scrum,* hvor vi, bevidst, har haft det retrospektive møde inde under. Her har vi haft fokus på at "samle op" og fastholde overblikket, herunder den fælles forståelse af, hvor vi er på vej hen. Baggrunden for ikke at afholde det retrospektive møde for sig selv er omfanget af projektet og det faktum at vi kun er to medlemmer af projektet.

Vores løbende brug af SCRUM er i hovedtræk dokumenteret i bilag 9*, Øjebliksbilleder af SCRUM.*

<sup>10</sup> Bilag 5, Persona- og user stories

<sup>&</sup>lt;sup>11</sup> Bilag 6 - Risikoanalyse

<sup>12</sup> Bilag 7 - Business Case

<sup>&</sup>lt;sup>13</sup> Bilag 8 - Interessentanalyse

<sup>&</sup>lt;sup>14</sup> Vestergaard Olsen, Muusmann Lassen: Projektledelse, 2.udgave, Gads Forlag, 2021 s. 54-55

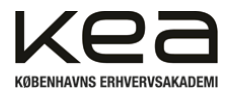

# <span id="page-8-0"></span>**6. Kravspecifikation og accepttest metode**

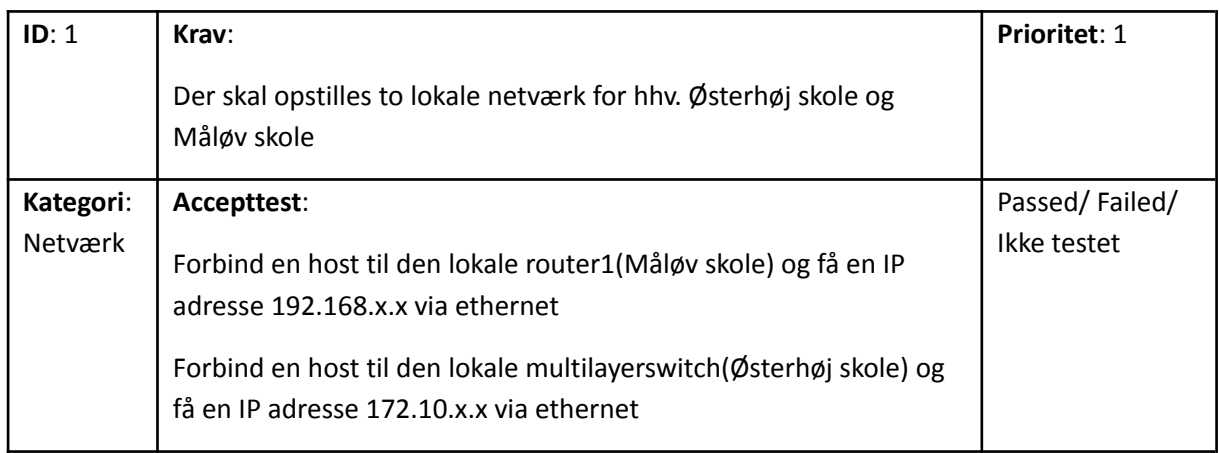

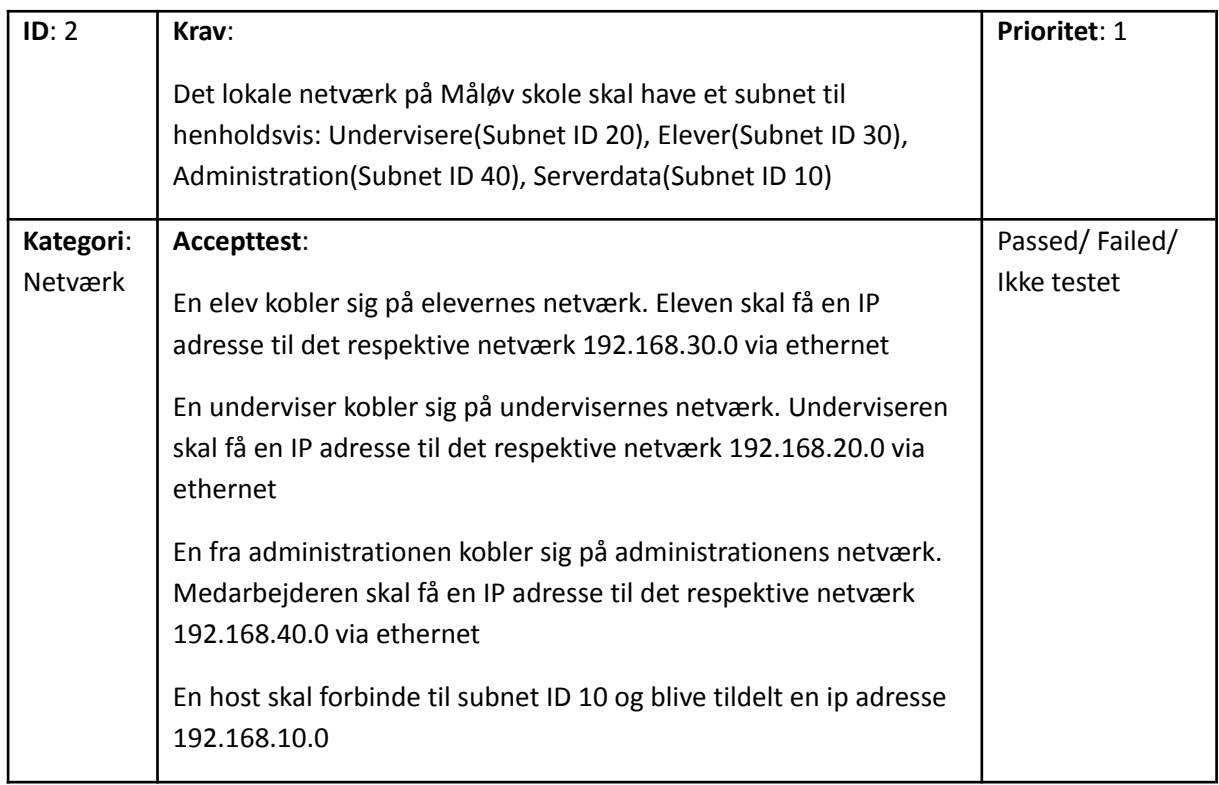

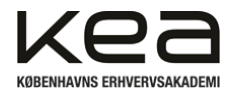

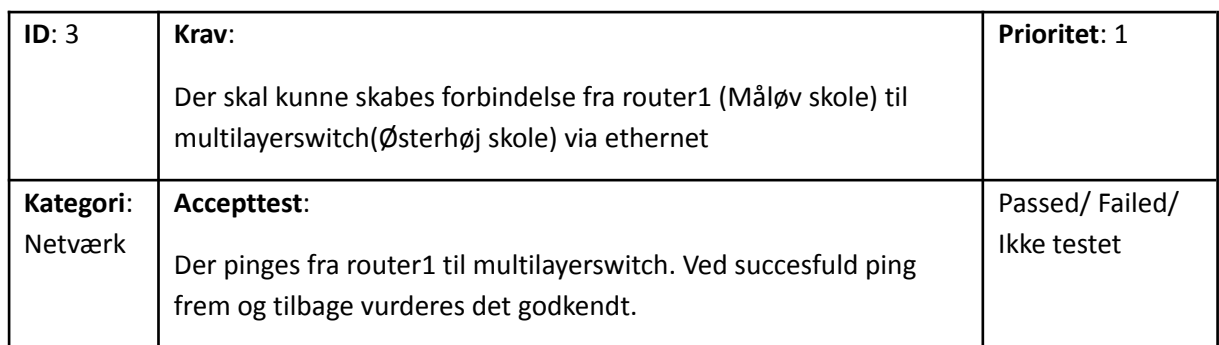

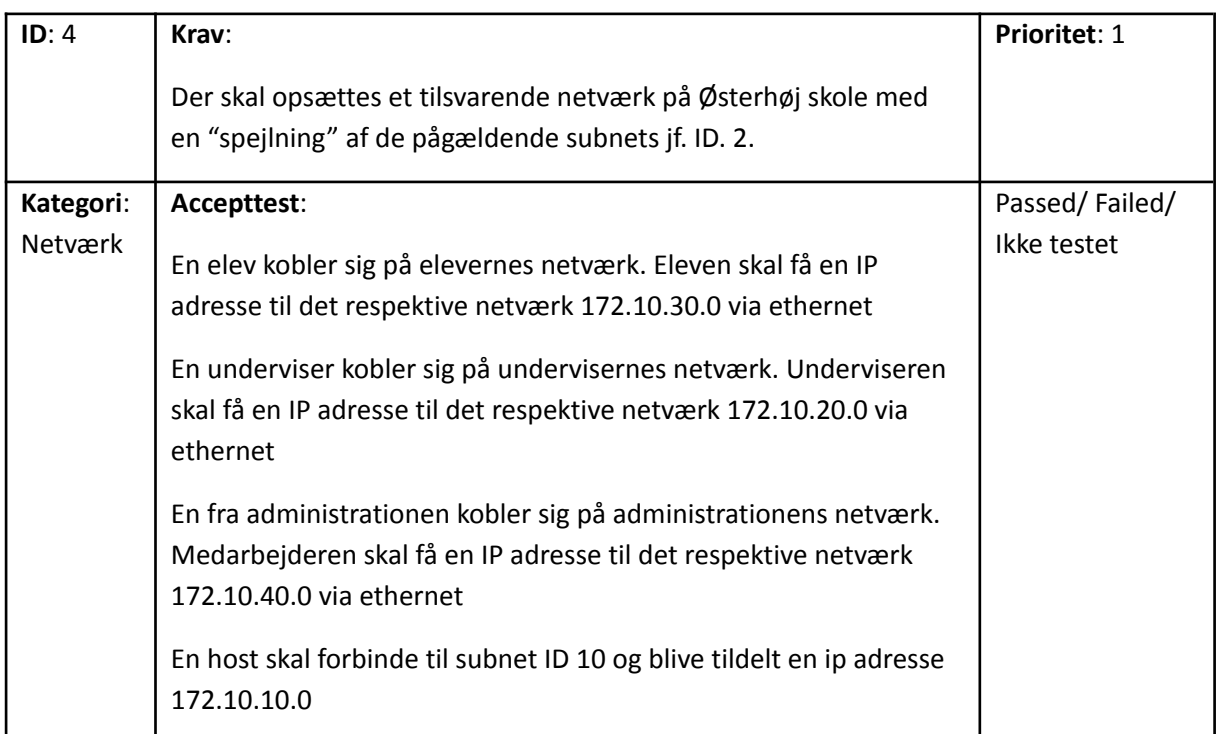

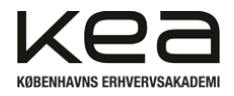

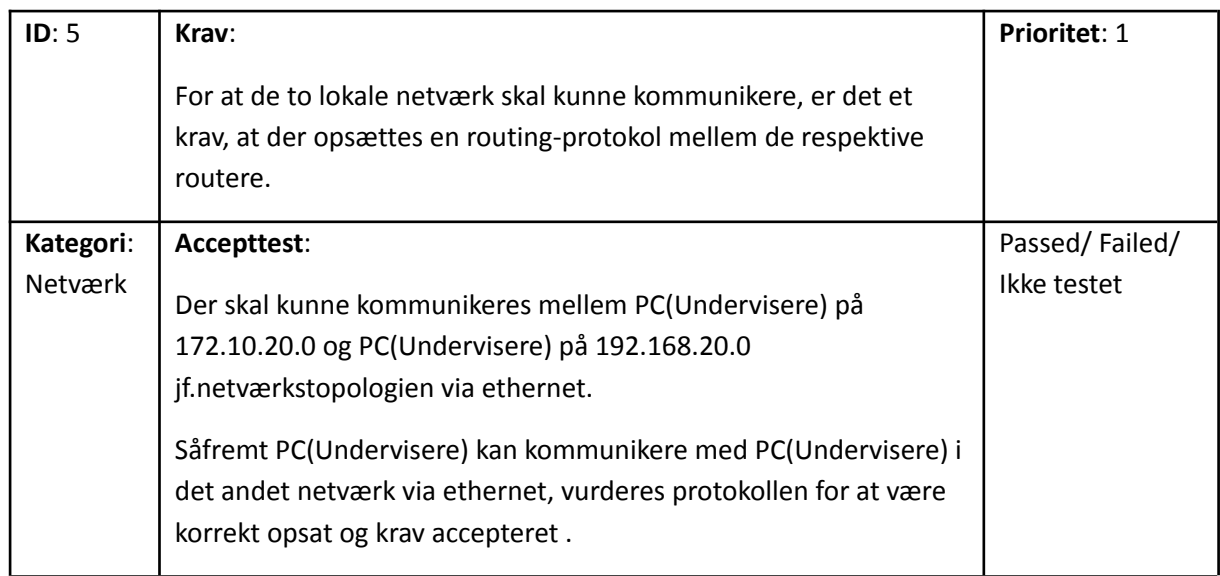

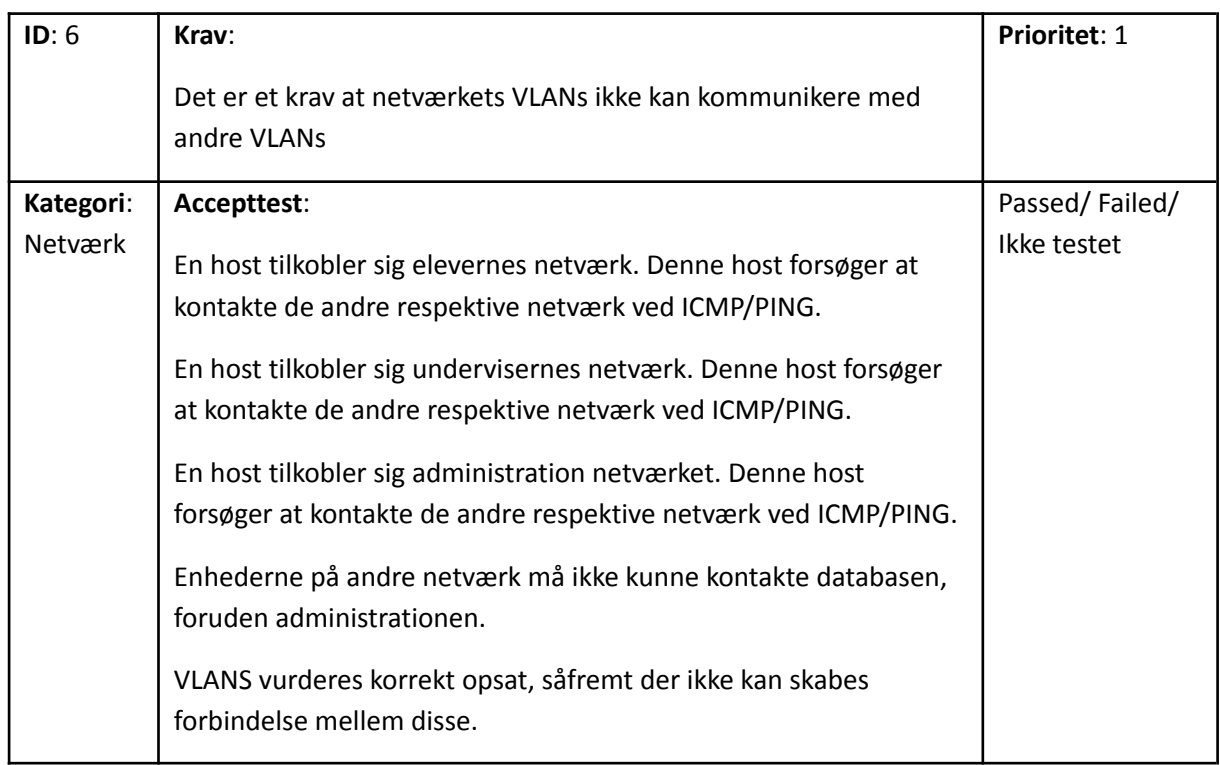

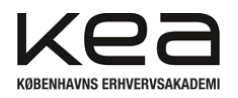

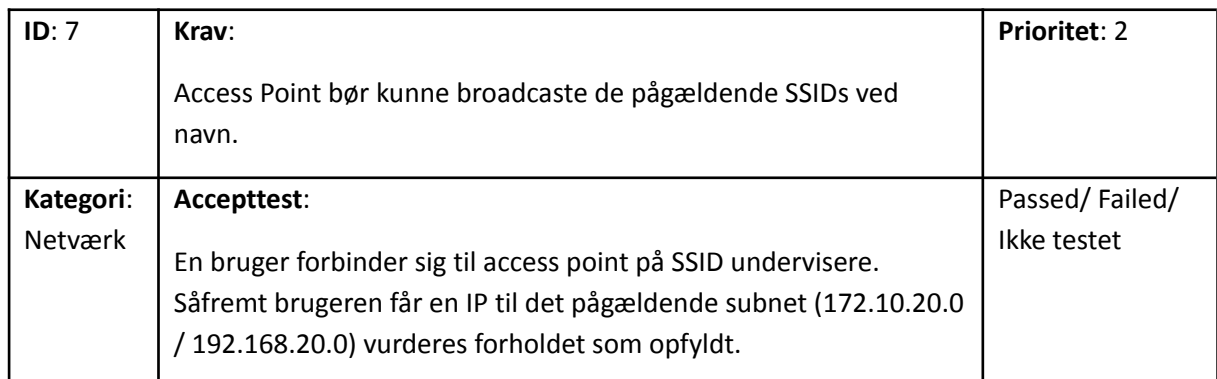

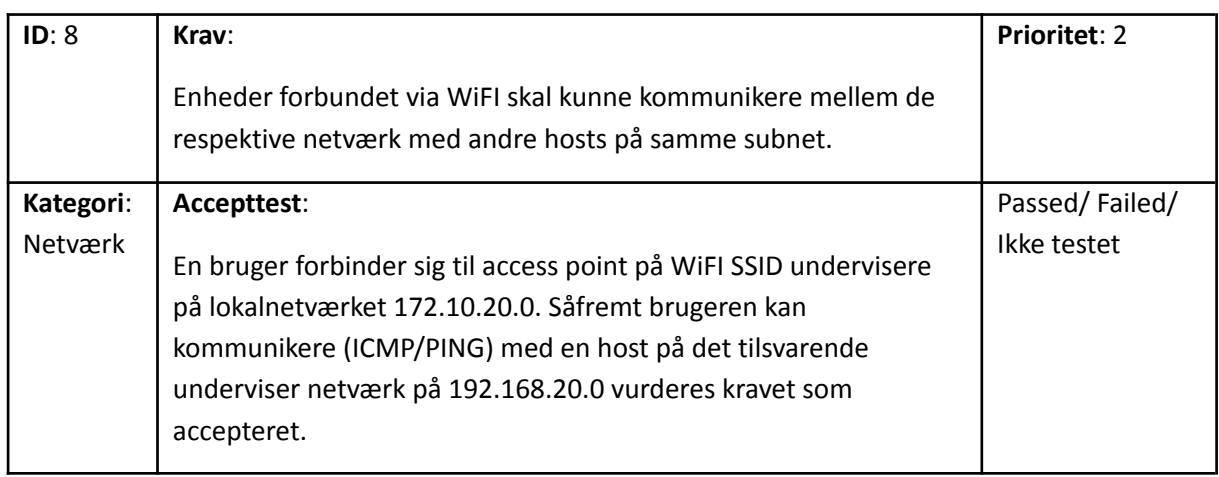

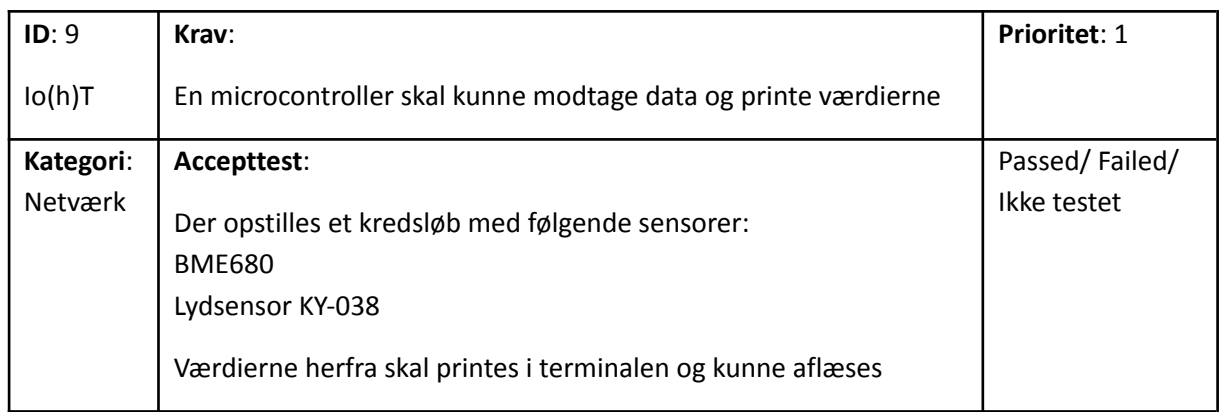

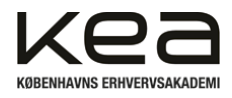

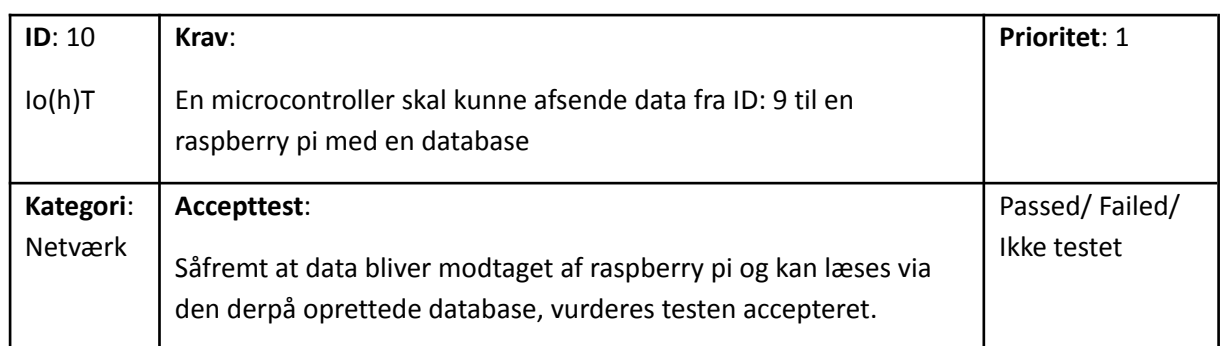

# <span id="page-12-0"></span>6.1 Rationale for prioritering af krav

Det er prioriteret som værende et krav og dermed første prioritet, at vi kan modtage målinger og indsætte disse i en database, da netop de krav opfylder projektets formål og besvarelse hvad angår indeklima.

Kravene er derudover opstillet i gældende prioritering, med henblik på at få sat "basis strukturen" op og konfigurere den grundlæggende opbygning. Der er valgt at fokusere på at løsningen skal være funktionel via ethernet. Da dette vil kunne opsættes relativt hurtigt, og indledningsvist må forventes at være et nemmere "testmiljø" for at kontrollere VLAN forbindelserne, tildelingen af IP adresser med videre. Selve WiFi delen er vurderet til at have prioritet 2, eftersom vores tilgængelige hardware ikke nødvendigvis understøtter opsætningen. Vores koncept og idé vurderes muligt at fremvise og illustrerer uden et access point. Prioriteringen er derfor overvejende valgt med henblik på hvad projektgruppen som minimum gerne vil fremvise og illustrerer i forhold til vores ressourcestyring.

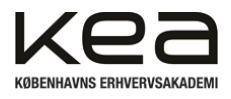

# <span id="page-13-0"></span>**7. Teori og konfiguration af løsningen**

I projektet har vi arbejdet med en lang række kommandoer for at opsætte netværket og vores hardware. Som led i vores risikostyring af projektet og mulighed for at fejlsøge i de forskellige steps, har vi udarbejdet en liste med de kommandoer, vi har brugt på de forskellige enheder. Dermed har vi haft et overblik over hvad, hvornår og hvilke opsætninger vi har at gøre med på de forskellige enheder. Hvis noget er gået galt hen ad vejen, har vi kunne gå tilbage til en given kommando og dermed fejlsøge løbende.

#### **Router 1b Generel Opsætning**

En Conf t Hostname Malov Enable password cisco Enable secret class Line console 0 Password cisco Login Exit Line vty 0 4 Password cisco Login exit

### **Opsætning af porte**

Interface gig 0/0 Ip address 192.168.1.1 255.255.255.0 No shutdown Description Connection to HP2510 Exit Interface gig 0/1 Ip address 10.10.1.1 255.255.255.0 No shutdown Description Connection to Cisco3650 exit

### **Opsætning af OSPF**

Router ospf 1 Network 192.168.1.0 0.0.0.255 area 0 Network 192.168.10.0 0.0.0.255 area 0 Network 192.168.20.0 0.0.0.255 area 0 Network 192.168.30.0 0.0.0.255 area 0 Network 192.168.40.0 0.0.0.255 area 0 Network 10.10.1.0 0.0.0.255 area 0 exit

## **Opsætning af DHCP**

Ip dhcp excluded-address 192.168.1.0 192.168.1.10 Ip dhcp excluded-address 192.168.10.0 192.168.10.10 Ip dhcp excluded-address 192.168.20.0 192.168.20.10

## **Cisco Multilayer Generel**

**Opsætning** En Conf t Hostname Osterhoj Enable password cisco Enable secret class Line console 0 Password cisco Login Exit Line vty 0 4 Password cisco Login exit

### **Opsætning af VLAN**

Vlan 10 Name IoHT Exit Vlan 20 Name Undervisere Exit Vlan 30 Name Elever Exit vlan 40 name Administration exit

Interface vlan 1 Ip address 172.10.1.1 255.255.255.0 No shutdown

Interface vlan 10 Ip address 172.10.10.1 255.255.255.0 Ip helper-address 10.10.1.1 No shutdown

Interface vlan 20 Ip address 172.10.20.1 255.255.255.0 Ip helper-address 10.10.1.1 No shutdown

Interface vlan 30

#### **Cisco AIR-AP1131AG General Opsætning**

En Conf t Hostname APMalov Enable password cisco Enable secret class Line console 0 Password cisco Login Exit Line vty 0 4 Password cisco Login exit dot11 vlan-name Malov-10 vlan 10 dot11 vlan-name Malov-20 vlan 20 dot11 vlan-name Malov-30 vlan 30 dot11 ssid Malov-10 vlan 10 authentication open authentication key-management wpa ver 2 mbssid guest-mode wpa-psk ascii 88884444 exit dot11 ssid Malov-20 vlan 20 authentication open authentication key-management wpa ver 2 mbssid guest-mode wpa-psk ascii 88884444 exit dot11 ssid Malov-30 vlan 30

authentication open authentication key-management wpa ver 2 wpa-psk ascii 88884444 guest-mode exit

inter dot11Radio 0 encryption vlan 30 mode ciphers aes-ccm ssid Malov-30 exit

interface dot11Radio 0.3 encapsulation dot1Q 30 bridge-group 30 exit

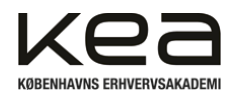

Thomas Hindsfeldt, Kristian Saunte 3. semester B E2023 IoHT Projekt Dan Madsen, Charlie Demasi 21/12-2023

Ip dhcp excluded-address 192.168.30.0 192.168.30.10 Ip dhcp excluded-address 192.168.40.0 192.168.40.10

Ip dhcp excluded-address 172.10.10.0 172.10.10.10 Ip dhcp excluded-address 172.10.20.0 172.10.20.10

Ip dhcp excluded-address 172.10.30.0 172.10.30.10 Ip dhcp excluded-address 172.10.40.0 172.10.40.10

Ip dhcp pool VLAN1 Network 192.168.1.0 255.255.255.0 Default-router 192.168.1.1 Dns-server 8.8.8.8 1.1.1.1 Lease 0 1 0 exit

Ip dhcp pool VLAN10 Network 192.168.10.0 255.255.255.0 Default-router 192.168.10.1 Dns-server 8.8.8.8 1.1.1.1 Lease 0 1 0 exit

Ip dhcp pool VLAN20 Network 192.168.20.0 255.255.255.0 Default-router 192.168.20.1 Dns-server 8.8.8.8 1.1.1.1 Lease 0 1 0 exit

Ip dhcp pool VLAN30 Network 192.168.30.0 255.255.255.0 Default-router 192.168.30.1 Dns-server 8.8.8.8 1.1.1.1 Lease 0 1 0 exit

Ip dhcp pool VLAN40 Network 192.168.40.0 255.255.255.0 Default-router 192.168.40.1 Dns-server 8.8.8.8 1.1.1.1 Lease 0 1 0 exit

Ip dhcp pool VLAN1\_Oster Network 172.10.1.0 255.255.255.0 Default-router 172.10.1.1 Dns-server 8.8.8.8 1.1.1.1 Lease 0 1 0 Exit

Ip address 172.10.30.1 255.255.255.0 Ip helper-address 10.10.1.1 No shutdown

Interface vlan 40 Ip address 172.10.40.1 255.255.255.0 Ip helper-address 10.10.1.1 No shutdown exit

### **Opsætning af Porte**

Interface gig 0/48 No switchport No shutdown Ip address 10.10.1.2 255.255.255.0 Description Connection to Cisco 1941 Exit

Interface gig 0/47 Switchport mode trunk (switchport mode dot1q-tunnel) Description Connection to Osterhoj AP No shutdown switchport port-security switchport port-security mac-address sticky switchport port-security maximum 1 switchport port-security violation shutdown Exit

Interface gig 0/1 Switchport mode access Description Connection to Raspberry Pi Server No shutdown switchport port-security switchport port-security mac-address sticky switchport port-security maximum 1 switchport port-security violation shutdown exit

interface range gig 0/2 - 9 shutdown exit

Interface gig 0/10 Switchport mode access Switchport access vlan 10 Exit

Interface gig 0/20 Switchport mode access Switchport access vlan 20 Exit

Interface gig 0/30 Switchport mode access inter dot11Radio 1 encryption vlan 10 mode ciphers aes-ccm ssid Malov-10 encryption vlan 20 mode ciphers aes-ccm ssid Malov-20 mbssid exit

interface fastEthernet 0.1 encapsulation dot1q 1 native bridge-group 1

interface fastEthernet 0.2 enc dot 10 bridge-group 10

interface fastEthernet 0.3 enc dot 20 bridge-group 20

interface fastEthernet 0.4 enc dot 30 bridge-group 30

interface fastEthernet 0.5 enc dot 40 bridge-group 40

interface dot11Radio 1.1 encapsulation dot1Q 10 native bridge-group 10 exit

interface dot11Radio 1.2 encapsulation dot1Q 20 bridge-group 20 exit

interface dot11Radio0 no shut interface dot11Radio1 no shut

end

Copy running-config startup-config

# **Cisco AIR-AP1131AG**

**Egentlig Opsætning** En Cisco Conf t Hostname APMalov Interface BVI 1 Ip address 192.168.1.50 255.255.255.0 Exit

Ip default-gateway 192.168.1.1 Dot11 ssid Malov\_Wlan Guest-mode Authentication open Authentication key-management wpa version 2

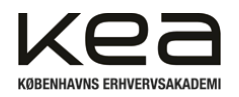

Thomas Hindsfeldt, Kristian Saunte 3. semester B E2023 IoHT Projekt Dan Madsen, Charlie Demasi 21/12-2023

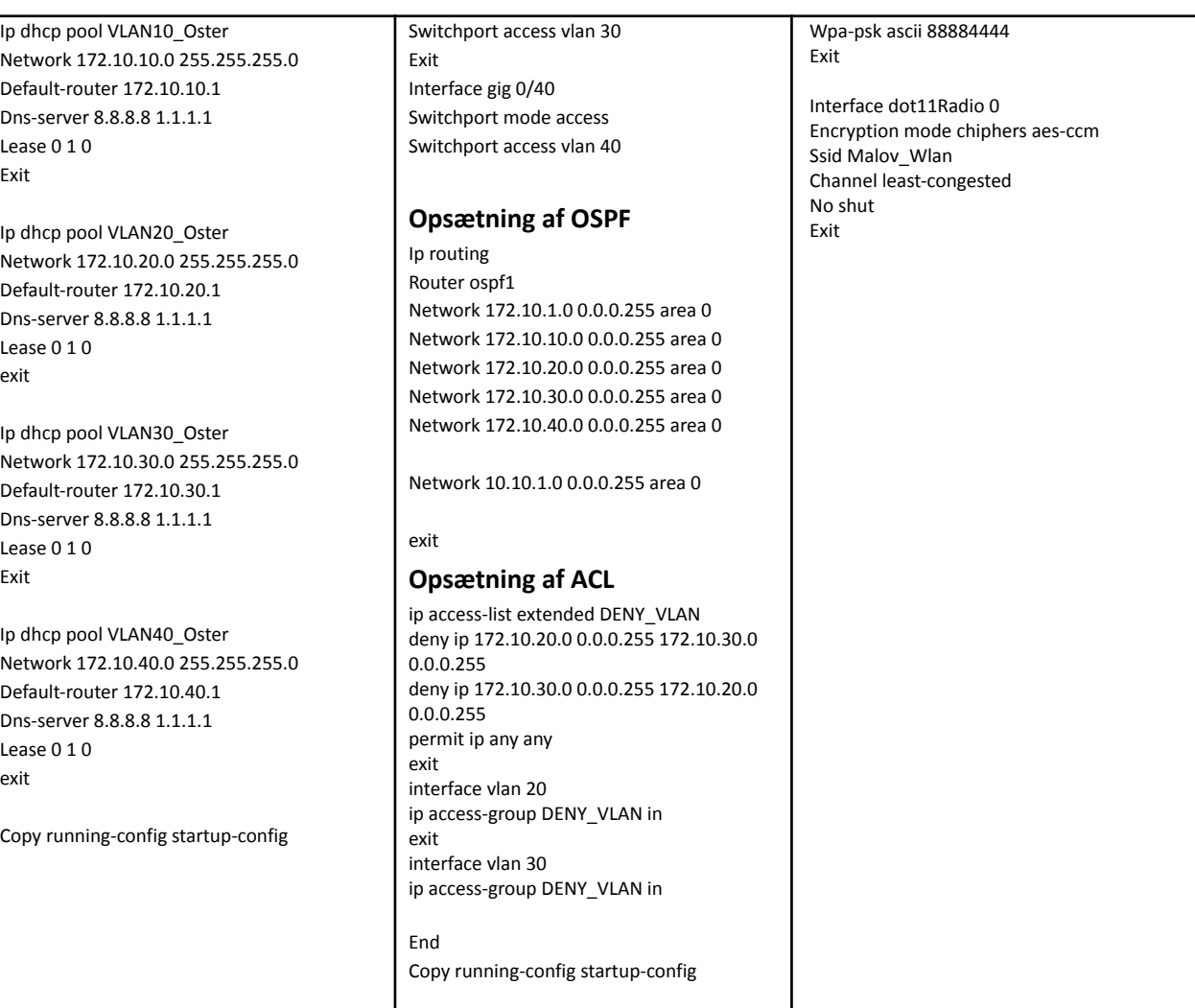

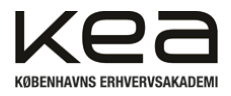

# <span id="page-16-0"></span>7.1 Generelle kommandoer

For opsætningen af løsningen er der blevet arbejdet via serielle COM forbindelser til netværksudstyret. Forbindelsen oprettes via programmet "Putty", hvorfra der kan angives kommandoer. Der ændres eksempelvis på routerens hostname, som sættes til at starte med for at kunne identificere enhederne.

Generelt for alle enhederne bruges de to modes, "*enable" og "configure terminal". Enable* bruges til at tilgå systemet som en privilegeret EXEC bruger. Herfra kan brugeren gøre brug af mere komplekse og avancerede kommandoer i modsætning til *"user EXEC"* mode, som man befinder sig i ved boot. For at sikre at alle ikke kan tilgå systemerne, opsættes "*password*" *og "secret"*. Det almindelige password er indledningsvist et krav for at brugeren kan tilgå systemet. Problemet med denne kommando er at brugeren ved "*show running-config*" vil kunne se passwordet. Omvendt vil det "*secret"* password være "*hashet(MD5)"* og dermed krypteret. Se figur 1.

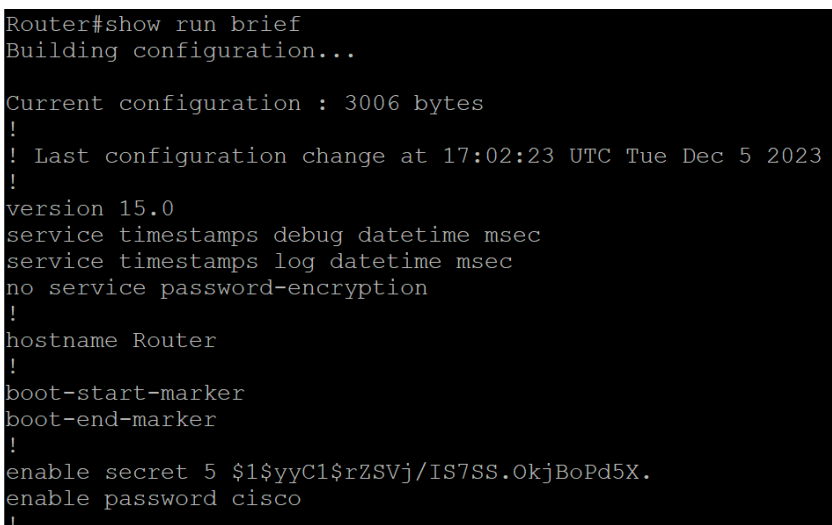

Figur 1 - show running config

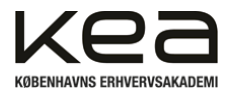

# <span id="page-17-0"></span>7.1.1 Centrale kommandoer ved opsætning af netværket

På *router1* bruges der alene de to interfaces, *GigaEthernet 0/0* og *GigaEthernet 0/1*. De øvrige interfaces som serial omtales ikke her, da vi ikke konfigurerer disse.

For at kunne tilgå og identificere routerens interface 0/0 tilgås dette via *"interface gig 0/0".* Her findes en række muligheder blandt andet "*ip address"*. Hvor der kan konfigureres en "*ip adresse*" og en "*subnetmask"*. Da router1 befinder sig på Måløv skolens netværk tildeles interfacet netværksadressen 192.168.1.1 og subnetmask 255.255.255.0. I dette tilfælde betyder det at de første 8 oktet i ip-adressen sættes som værende tilhørende netværksdelen og de sidste 8 oktet vil kunne tildeles hosts fra 1-254.

Det kan illustreres ved figur 2:

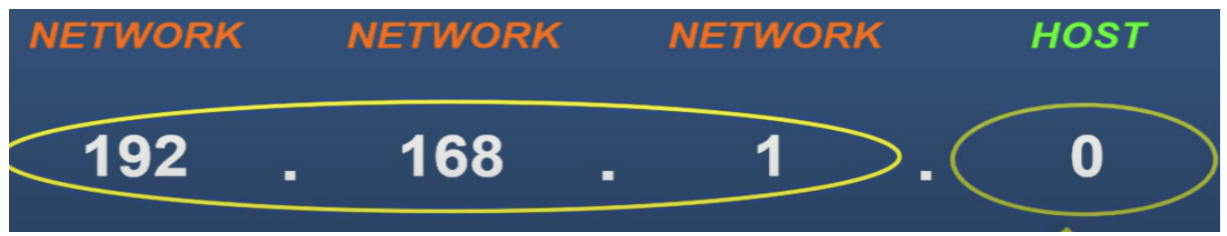

Figur - 2 - ip adressen opdelt

I relation til ovenstående, sættes senere en DHCP liste hvori vi ekskluderer de første 10 pladser i host delen ved kommandoen *"Ip dhcp excluded-address 192.168.1.0 192.168.1.10"*. Det har til formål at sikre muligheden for, at faste enheder kan have den samme adresse. Det kan være enheder som, printere, scannere og lignende. Derfor vil en automatisk tildelt adresse til en host på netværket forventeligt få 192.168.1.11 hvis dette er først tilkomne på netværket.

Der gives en "*Description"* til interfaces så vi ved hvilket formål det har og herefter bruges "*no shutdown"* således, at interfaces forbliver tændt. Samme princip gør sig gældende for interface 0/1.

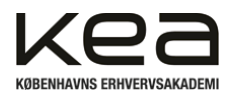

## <span id="page-18-0"></span>7.1.2 OSPF

OSPF er en "*LS-state"* protokol brugt til AS netværk(intra). Protokollen bruger flooding af information sammen med "*least-cost*" algoritmer. Med *"flooding"* forstås, at hver router konstruerer en fuldstændig oversigt over systemet. Hver router bruger så *"least-cost"* metoden for at beregne den mest effektive vej til de enheder der er på netværket. Dermed broadcastes information til alle routere i netværket og ikke kun til sine nabo enheder. Hvis der er ændringer i enhedens tabel/state, sendes informationen ud. Er der ingen ændringer, opdateres det periodisk hvert 30 sekund uagtet<sup>15</sup>.

Da projektet kun arbejder med to router enheder, kommer protokollen ikke sin fulde ret, men "*Path cost"* beregnes typisk ved båndbredden mellem de pågældende links. Højere båndbredde vil betyde en mindre "*cost"*. Dermed vil "*routes*" i større netværk med høj båndbredde blive førstevalg via OSPF protokollen. Typisk beregnes "*cost"* automatisk i netværk, men det er også muligt for administratorer af netværk at indstille det manuelt. Det kan man eventuelt bruge til at "*finjustere*" router valget for at imødekomme specifikke krav til netværkets trafikmønstre<sup>16</sup>. Se figur 3.

> Router#conf t Router (config) #int gi0/0/0 Router (config-if)#ip ospf cost <1-65535>

OSPF er alene en intra-AS protokol og såfremt der skulle sendes data til andre autonome systemer ville andre protokoller, såsom BGP gøre sig gældende.

Nogle af fordelene ved OSPF er, at der både supporteres IPv4/IPv6, at der kan skaleres og at man kan gøre brug af "*authentication"* i selve protokollen. Dermed kan man "*autorisere"* beskeder til at de kun kan deltage i et OSPF miljø, såfremt de er kendt . På den måde sendes et password for "netværket" med hver enkelt besked.

Dette er ikke noget vi har haft fokus på at konfigurere og undersøge, af hensyn til projektets omfang og tidsperspektiv.

I vores konkrete løsning vil OSPF medvirke til, at to forskellige netværk kan "*routes"* til hinanden lidt forsimplet. Vi bestemmer derfor via kommandoen *"router ospf 1"* at tabellen skal kende vores forskellige subnets, herunder 192.168.10.0, 192.168.20.0 osv. Til dette sættes en "*wildcard mask"*. En "*wildcard mask"* bruges til at identificere hvilken del af ip-adressen der skal bestemme den konkrete "*range"*. Dermed i bund og grund det omvendte af en subnet mask. I vores tilfælde betyder *"0.0.0.255"*, at alene det sidste oktet er relevant. Det vil i praksis sige at der kun kigges på den sidste plads i ip-adressen.

Figur 3 - Konfiguration af ospf cost

<sup>16</sup> <https://study-ccna.com/ospf-cost-metric/> <sup>15</sup> James F. Kurose, Keith W. Ross, A Top-Down Approach, 8.udgave, Pearson Education 2021, s. 427

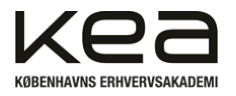

*"Area 0"* betyder, at alle OSPF routere på med samme "*area"* vil udveksle information og beregne hvilken rute der er optimal jf. protokollen.

OSPF bruges typisk i netværk med potentielt mange routere. Derfor konfigurerer man en "*Designated router"* for at netværket ikke bliver "sløvt". Det kan det blive alle routere ellers vil forsøge at holde sig "ajour" med alle andre routere på en gang og det giver en masse unødigt trafik.

For at øge driftsikkerheden på netværket, sætter man en tilsvarende enhed som "*Backup Designated Router".* Routere har i udgangspunktet alle prioritet 1 og medmindre man sætter enhederne til DR/BDR manuelt vil det højeste "*router-ID"* blive afgørende 17 . Løsningens ospf neighbor tabel er vist i figur 4 ved kommandoen "*show ip ospf neighbors" på router1.*

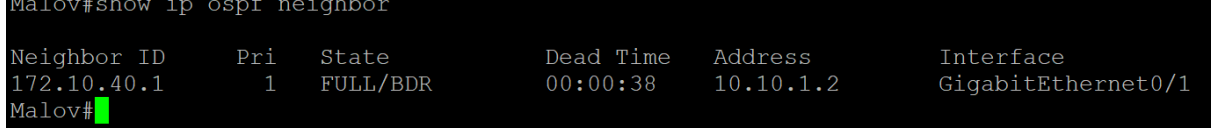

*Figur 4 - ospf neighbor*

<sup>17</sup> <https://study-ccna.com/designated-backup-designated-router/>

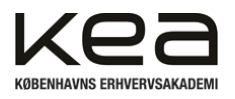

## <span id="page-20-0"></span>7.1.3 VLAN

Virtual Local Area Network er en teknologi der bruges til at opdele et netværk i op til flere virtuelle netværk. Disse netværk vil dermed være adskilt, selvom de er på samme fysiske

hardware/infrastruktur<sup>18</sup>. Man opnår derfor at kunne segmentere store netværk i mindre netværk. I vores topologi, se afsnit 8.1, *Netværkets topologi*, består de mindre netværk i form af VLANs oprettet til Undervisere, Elever, Administration med videre.

Baggrunden for at implementere VLANs er at forbedre sikkerheden, optimere netværksydelsen og skabe en mere overskuelig topologi.

- Sikkerheden forstærkes ved at isolere indbrud på et VLAN, hvilket forhindrer adgang til hele netværket samt de tilsluttede klienter og servere.
- Optimering af ydeevnen opnås ved at reducere broadcast-trafik, især på større netværk, hvilket positivt påvirker hastigheden.
- Håndtering af brugere forenkles, da det er nemmere at tildele en eksisterende fysisk port til et andet VLAN end at skulle flytte fysisk kabler mellem switch-enheder, hvilket gør administrationen mere effektiv.

For at netværket kan administrere og fordele pakker til de respektive VLANs bruges *"tagging".* Dette element foregår på OSI modellens lag 2, *Data Link laget*, og tilføjes som et "frame" der kan identificeres i "*headeren"*. Multilayerswitchen kan dermed holde kontrol over hvilke pakker der skal til hvilke VLANs.

Under udarbejdelsen af projektet er de konkrete VLANs konfigureret via Cisco multilayer switchen. Hvert specifikke interface tildeles en IP-adresse, subnetmask og aktiveres.

Routerens "default VLAN" er konfigureret som 172.10.1.1 og gælder for alle porte undtagen dem angivet i de efterfølgende kommandoer, såsom port 10, 20, 30 og 40, der matcher de VLAN-numre, vi har tildelt.

I vores løsning gør multilayerswitchen brug af "*Inter-vlan routing"*, hvilket tillader kommunikation mellem de adskilte netværk. Dette vil betyde at, trods for at vi opretter VLANsene, så vil disse stadig kunne kontakte hinanden og udveksle informationer. Dette er ikke den oprindelige hensigt, da vi ønsker at isolere brugerne fra hinanden ved de segmenterede netværk. Derfor har vi konfigureret de senere omtalte "*ACLs"(Access Lists),* hvilket muliggør at vi kan "sortere" trafikken og begrænse adgangene mellem VLANs trods inter-vlan routingen.

<sup>&</sup>lt;sup>18</sup> James F. Kurose, Keith W. Ross, A Top-Down Approach, 8.udgave, Pearson Education 2021, s. 527

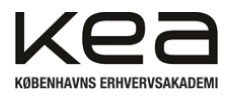

# <span id="page-21-0"></span>7.1.4 DHCP-relay & DHCP

I projektets løsningsforslag vil "Router 1" agere DHCP server for netværket. Som nævnt tidligere i afsnit, 7.1 Centrale kommandoer ved opsætning af router 1 omfatter løsningen en eksklusion af de første 10 host adresser.

Et centralt element i opsætningen har været kommandoen "*ip helper-address".* Dette er nødvendig for at router1 kan fungere som DHCP-enhed selvom der er flere forskellige netværk. Her er det konfigureret sådan at 10.10.1.1, som er interfacet på router1, vil være stedet "at gå til" for at finde DHCP serveren. Baggrunden for netop denne konfiguration er, at broadcast trafik, herunder "*DHCP*" på OSI modellens applikationslag ellers ville være begrænset til det pågældende "*LAN*" og ikke kan "krydse" en router. Vi ville derfor ikke automatisk kunne få tildelt ip-adresser på "*172.10..:"* netværket da DHCP serveren findes på *"192.168…"* netværket.

Ved konfigurationen af ip-helper adressen, omdannes *"broadcast-requeste*n" fra hosten til en "*unicast-request*" og sender beskeden videre til DHCP serveren. DHCP-serveren sender så et *"unicast-answer"* tilbage til routeren på det andet lokale netværk og derfra tilbage til hosten, der mangler en ip-adresse.

Generelt er "*DHCP*" (*Dynamic Host Configuration Protocol*) en netværksprotokol, der bruges til automatisk at tildele IP-adresser til enheder på et netværk. DHCP gør det muligt for enheder at hente deres IP-adresser automatisk fra en DHCP-server, hvilket forenkler processen med at konfigurere IP-adresser på et netværk og mindsker manuelt arbejde markant. DHCP gør brug af "*DORA"* protokollen, "*Discover", "Offer", "Request", "Acknowledgement".*

Her vil en tilkommen host på netværket først lede efter en DHCP server via "Discover". Når DHCP serveren modtaget "kaldet", vil den svare med et "Offer", hvorefter hosten kan "Request" netop den tilbudte adresse eller en den tidligere har haft. Sidste punkt "Acknowledgement" fuldender protokollen og dermed tildelingen af ip-adressen. Hosten vil også modtage *dns-serveren*, *subnetmask* og *default-gateway*. Se figur 5

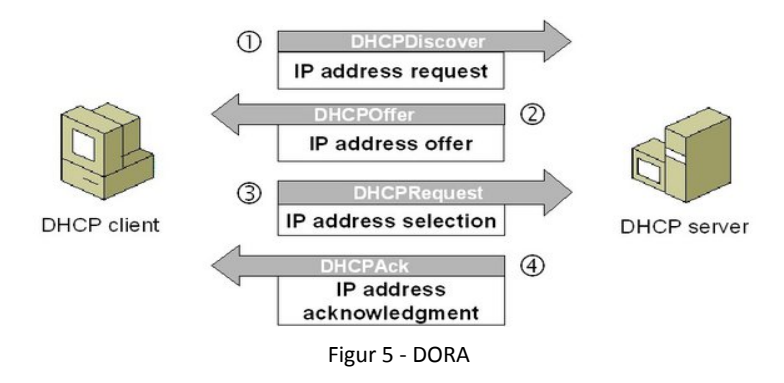

For at hvert subnet kan få en korrekt ip-adresse til de gældende VLAN's opsættes der en "*dhcp pool"*. Det muliggør at begrænse eller tilpasse adresserne på eksempelvis VLAN 10.

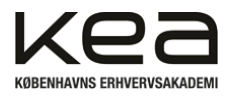

Ved at angive"*Network 192.168.30.0 255.255.255.0"* bestemmes det, som tidligere beskrevet, at de første 3 oktet er forudbestemt til netværket og det sidste oktet kan bestå af 254 mulige hosts. Her ses det omvendte princip af "*wildcard mask"*. Der bestemmes herefter en default-router som skal være VLANets interface og opnår dermed en ip-adresse 192.168.30.1. Den lokale DNS server er sat default til googles/cloudfares offentlige DNS server. Man kan vælge at sætte en "*lease"* time for ip-adressen så man undgår, at enheder der har fået en adresse opholder denne selvom den ikke bruges i længere tid. I vores eksempel sættes dage til "0" timer til "1" og minutter til "0".

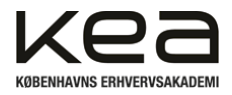

# <span id="page-23-0"></span>7.1.5 Access point & WiFI

I opsætningen af skolens Access Point(*AP*) etableres først adgang til konfigurationen ved kommandoen "*enable*" og "*configure terminal*". For at øge sikkerheden og begrænse adgangen tilføjes ligeledes password og et secret password.

Herefter oprettes og konfigureres de trådløse netværk og radioer på Cisco enheden, ved hjælp af "*dot11"*. Denne kommando tillader at oprette konfigurationer som "*vlan-name*", "*SSID*" og tilgå interfaces. "*dot11*" står for den standardiserede betegnelse for trådløse lokalnetværk(*WLANs).* Standardiseringen af protokollen og udviklingen heraf er implementeret af IEEE(*Institute of Electrical and Electronics Engineers*) og er kendt som 802.11-standard.

I dette tilfælde konfigureres et SSID eksempelvis Malov-10, da det på den måde er nemt at identificere for os indledningsvist. Det er et trådløst netværk på Måløv skole og VLAN 10.

Som en del af konfigurationen oprettes der såkaldte "*subinterfaces"*. Eksempelvis med kommandoen "*interface dot11Radio 0.3*". Dette er nødvendigt, da vi ønsker at opsætte vores enhed med VLANs. Kommandoen skaber en "*broforbindes*" til de pågældende VLANs. Kort fortalt tillader subinterfaces altså, at adskille trafik fra forskellige lokale netværk på samme interface, i vores tilfælde Access pointet<sup>19</sup>.

Forbindelsen kan tilgås via en "*authentication process*", der styres af "*WPA version 2*". Wi-Fi Protected Access 2 (*WPA2*) er en trådløs sikkerhedsprotokol, der blev introduceret, som en forbedring af den oprindelige WPA (*Wi-Fi Protected Access*) og som en erstatning for den forældede Wired Equivalent Privacy (WEP). WPA2 bruger Advanced Encryption Standard (AES) til at kryptere datatransmissionen mellem trådløse enheder<sup>20</sup>.

Typisk for WPA2 bruger man en af to metoder til nøglestyring. De kendes som en pre-shared key (PSK) og Enterprise. Det sker typisk via en "adgangskode", der opnås gennem WPA2's *"4-way handshake"* under "*key-exchange".*

I relation til sikker kommunikation bruges AES ligeledes som den kryptografiske standard. Der findes også TKIP, hvilket er en ældre krypteringsprotokol. AES er umiddelbart den mest anbefalede standard, mod den tidligere udviklede DES algoritme. Man har forsøgt at udvikle DES førhen, men algoritmen blev langsommere og AES er derfor den mest benyttede krypteringsstandard i dag<sup>21</sup>.

Som led i en naturlig afgrænsning af projektet i forhold til fag, vil vi ikke beskrive teorien bagved sikkerheden yderligere.

<sup>&</sup>lt;sup>19</sup> <https://www.linkedin.com/advice/3/what-advantages-disadvantages-using-subinterfaces>

<sup>20</sup> <https://www.avxperten.dk/blog/wpa2-wifi-sikkerhed/>

<sup>21</sup> <https://cybernews.com/resources/what-is-aes-encryption/>

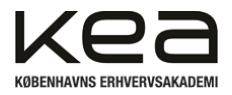

## <span id="page-24-0"></span>7.1.6 Access lists

Fordi der bruges en multilayerswitch, på Østerhøj skole og ikke en router, som ellers ville være at foretrække, aktiveres "*routing*" i multilayer witchen, sådan at OSPF protokollen kan benyttes. Det bevirker at switchen, også router mellem de forskellige VLANs, som tidligere beskrevet.

For at sikre, at der ikke slipper uønsket trafik mellem de forskellige VLANs, opsætter vi Access Control Lists(*ACL*). ACL bruges til at styre hvordan netværkstrafik skal håndteres. Der kan opsættes regler for indgående og udgående trafik, baseret på fysiske adresser, ip adresser, porte, protokoller og tjenester.

ACL er prioriterede, så når trafik filtreres ved hjælp af en ACL, benyttes reglerne fra top til bund. Dette indebærer at man skal være forsigtig når disse lister oprettes, da forkert rækkefølge i listerne enten kan tillade eller forbyde trafik, som ikke var hensigten.

For at vise funktionen af ACL har vi valgt at opsætte blokering af trafik baseret på ip adresser mellem VLAN 20 "*Elever*" og VLAN 30 "*Undervisere*".

Vi har valgt at bruge en udvidet (extended) liste, hvor det både er afsender og modtager af trafikken der defineres, vi har ydermere valgt at blokere for ip trafik mellem disse.

Først oprettes og navngives listen:

*ip access-list extended DENY\_VLAN*

derefter opretter man reglerne:

*deny ip 172.10.20.0 0.0.0.255 172.10.30.0 0.0.0.255*

*deny ip 172.10.30.0 0.0.0.255 172.10.20.0 0.0.0.255*

*permit ip any any*

Vi afviser ip adresser fra 172.10.20.0 til 172.10.30.0 netværket og omvendt afviser vi ip adresser fra 172.10.30.0.0 til 172.10.20.0 netværket i samme liste. Sidste linje tillader alt anden trafik.

Fordi listen er prioriteret, vil trafik fra de ip adresser , der tilhører VLAN 20 eller VLAN 30 først blive blokeret. Alt andet trafik for lov til at passere igennem.

Fordi reglerne skal afvise trafik ud fra ip adresser der findes på VLAN 20 og 30, tilføjes listen til de respektive VLANs interfaces

*interface vlan 20 ip access-group DENY\_VLAN in interface vlan 30 ip access-group DENY\_VLAN in*

Der er nu blokeret for trafik mellem klienter på henholdsvis VLAN 20 og VLAN 30.

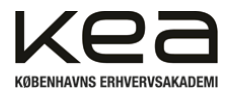

# <span id="page-25-0"></span>7.1.7 Port Security

For at beskytte mod utilsigtet adgang til netværket, har vi valgt at opsætte port security på vores Cisco switch.

I den virkelige verden, vil der være patchet fra vores switch til et patchpanel, hvor kablerne der er ført ud til klasselokaler, kopi rum, gangarealer mv. er forbundet. Derved skaber man en direkte adgang til vores netværk for uvedkommende, der færdes på skolen. For at modvirke dette har vi lukket ned for alle de porte i vores switch som ikke bliver brugt. Derved kan man ikke tvinge sig adgang hvis man ser et ledigt "*RJ45*" stik på skolens arealer.

Dette udføres ved at vælge de interfaces vi vil lukke ned, og bruge kommandoen "shutdown". På den måde har vi administrativt lukket for porten, og der kan ikke skabes forbindelse, til netværket. I opsætningen har vi valgt at lukke for porte GigabitEthernet 2-9, for ikke at have for mange gentagelser i opsætningen.

Til de porte på vores switch, som er i brug, beskytter vi dem ved kun at lade de unikke tilsluttede mac-adresser på de enkelte interfaces få forbindelse.

Det gøres ved at vælge det interface der skal beskyttes i dette eksempel port 0/1

#### *Switch(config)#interface gigabitEthernet 0/1*

For at definere den mac-adresse der tillades på porten, kan man skrive mac-adressen, men for at minimere chancen for at aflæse eller skrive adressen forkert, vælger vi i stedet sticky kommandoen, som gør at switchen, vælger den enten allerede tilsluttede MAC-adresse, eller den næste der detekteres, og benytter denne.

*Osterhoj(config-if)#switchport port-security mac-address sticky*

Vi vælger at der må være en Mac-adresse tilsluttet.

*Osterhoj(config-if)#switchport port-security maximum 1*

Skulle der tilsluttes en anden Mac-adresse til porten, vælger vi at porten skal lukkes ned.

*Osterhoj(config-if)#switchport port-security violation shutdown*

På denne måde har vi beskyttet adgangen til vores netværk, ved at definere hvilke klienter der er tilladt adgang, og hvad der skal ske hvis andre forsøger at tvinge sig adgang.

For at se hvilke porte der er konfigureret med port security benyttes kommandoen herunder med og uden MAC-adresser.

*Osterhoj# show port-security*

*Osterhoj# show port-security address*

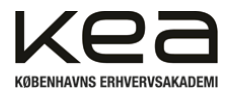

# <span id="page-26-0"></span>7.1.8 Opsætning af RPi og ESP32

Til projektet bruges der to enheder for at agere hhv. server og microcontroller for at kunne bearbejde de data, vi måler i rummet med sensorerne. Raspberry Pi enheden vil modtage og holde de pågældende data i en database, og ESP32'eren figurerer, som modtager og sender data via WiFi.

Derfor opsættes microcontrolleren til, ved opstart i dens main.py fil, at forbinde til SSID'et oprettet på vores access point. Her sættes "SSID = BadMoJo" og "password = 88884444". Der printes herefter en kort besked med netværksinformationerne.

main.py filen holder ligeledes de funktioner der bruges for at læse data fra sensorerne. Her læser vi blandt andet lydniveau via I2C, samt temperatur, fugtighed, tryk og CO2 ved hjælp af det tilknyttede BME bibliotek. For at sende de givne data bruges uurequests.post hvor vi indsætter ip-adressen på raspberry pi serveren.

På serveren/raspberry pi'en har det været nødvendigt at omkonfigurere enkelte steder for at denne har kunnet indgå i netværket. En af problemstillingerne var, at vi ikke kunne "*pinge"* enheden fra andre hosts på netværket. Løsningen herpå var at konfigurere interfacet, som er koblet på multilayerswitchen. Det er gjort via kommandoen "*nano etc/network/interfaces"* hvor vi kan give "*eth0*" forskellige værdier som angivet i figur 6.

| GNU nano 7.2                                       |
|----------------------------------------------------|
| # interfaces(5) file used by ifup(8) and ifdown(8) |
| # Include files from /etc/network/interfaces.d:    |
| source /etc/network/interfaces.d/*                 |
|                                                    |
| auto eth0                                          |
| iface eth0 inet static                             |
| address 172.10.1.2                                 |
| netmask 255.255.255.0                              |
| gateway 172.10.1.1                                 |
| dns-nameservers 8.8.8.8                            |
|                                                    |

Figur 6 - eth0 opsætning

Dermed opnår vi altså at Esp32'eren automatisk kobler sig på WiFi SSID'et og får tildelt en ip-adresse via DHCP serveren på netværket "192.168…". Herfra ved enheden hvilken gateway den skal bruge til at finde serveren, som befinder sig på et andet lokalt netværk. Ved hjælp af OSPF routes trafikken videre til "172.10…" netværket og til den statisk indstillet ip-adresse på serveren.

Serveren er kodet til at oprettet og "søge" efter indkomne beskeder via *flask* og indsætte disse i en database ved hjælp af *sqlite3*. Denne data vises via en index.html fil gemt i templates mappen, og kan tilgås på serverens ip-adresse "172.10.1.2".

Vi ønsker ikke at gå dybere i beskrivelsen af den bagvedliggende kode og opsætningen heraf. Dette med baggrund i de pågældende fag der skrives rapport i er netværk/indlejrede systemer.

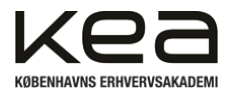

## <span id="page-27-0"></span>7.1.9 Hardening list

For at beskytte vores løsning, har vi udtænkt en "Hardening list" som er en gennemgang af hvilke sikkerhedstiltag der anbefales, og løbende skal laves for at begrænse udnyttelsen af sårbarheder og sikre mod ulovlig indtrængning.

### **1. Passwords**

- Der skal opsættes passwords hvor det er muligt, for at begrænse adgang til udstyr og tjenester.
- Passwords skal bestå af store og små bogstaver, tal, 16 tegn, samt specialtegn.
- På Cisco udstyret skal der opsættes passwords, så der ikke kan ændres i konfiguration af netværket.
- Raspberry Pi skal opsættes med et stærkt password for at forhindre utilsigtet adgang.
- Database, skal sikres med brugeradgang, samt password for at kunne tilgås.

### **2. Opdatering af software**

- Esp32 skal flashes med seneste stabile version for at forhindre sikkerhedshuller
- Raspberry Pi skal installeres med nyeste version af Raspberry Pi OS, som ligeledes skal holdes opdateret.
- Raspberry Pi skal opdateres med nyeste firmware version.
- Cisco udstyr skal opdateres til nyeste version.
- Der skal laves en plan for hvor ofte og hvad der skal opdateres.
- Automatisering af opdateringsprocessen, hvis muligt.

### **3. Netværket**

- Der skal opsættes WPA2 kryptering på WLAN trafikken
- Porte på switch skal sikres mod utilsigtet brug, med switchport security.
- Der skal oprettes ACL lister så brugere på netværket kun kan få adgang til hvad der er tilsigtet.

### **4. Fysisk sikring**

- Der skal sikres mod udefrakommende adgang til netværksudstyr.
- Netværksudstyr skal låses inde med nøgle i rackskabe.
- Der skal bruges EDB stik på strømtilførsel, og der skal bruges dedikerede sikringsgrupper.

### **5. Tjenester og porte**

● SSH, telnet, og fjerntjenester skal lukkes. Så der ikke er fjernadgang.

### **6. Kode**

- Der skal så vidt muligt undgås at bruge globale funktioner, så data ikke kan tilgås.
- Database kald, skal sikres mod SQL injektion.
- Brug af SSL/TLS kryptering mellem Esp32 og Raspberry Pi
- HTTPS til webtjenester.

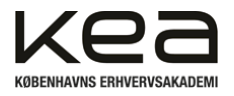

## **7. Overvågning**

● Opsæt SNMP software og overvågning, så man kan opdage unormal adfærd og angreb.

### **8. Backup**

- Lav regelmæssigt backup af både data samt opsætning
- Lav en gendannelsesplan for at minimere nedetid.
- Automatisering af backup, så det løbende bliver foretaget.

### **9. Sikkerhedstræning**

- Hold medarbejdere opdaterede på nyeste angrebsmetoder.
- Uddan alle medarbejdere i gængse cybersikkerheds tiltag.

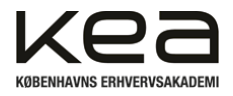

# <span id="page-29-0"></span>7.1.10 Aflæsning af data, I2C

I løsningen indgår der, som tidligere angivet, data fra to forskellige enheder. Hertil tre aktuatorer i form af tre LED lys, samlet i en enkelt komponent. For aflæsning af vores data har vi valgt at sammensætte en ADC(*Analog to digital converter)*, der modtager det analoge signal fra KY-038 modulet og "*sampler*" det ved at måle spændingsniveauet i regelmæssige intervaller. ADC'en i dette løsningsforslag sørger for at vi får et forholdsvist præcist digitalt signal til ESP32 enheden efterfølgende. Signalet mellem ADC'en og mikrocontrolleren sendes og modtages via I2C, hvilket beskrives nærmere i dette afsnit. Først skulle vi dog finde ADC'ens adresse, så vi kunne bruge denne i den bagvedliggende kode for aflæsningerne.

Til dette er der udarbejdet et stykke kode der scanner for i2Cbus's og printer enhedens adresse i terminalen på. Der scannes på pin 22/21 hvilket er ESP32'erens "*hardware*" SCL/SDA ben. I vores tilfælde har ADC'en adressen *"0x4E".* Se figur 7*.* Efter at have fundet adressen på ADC'en kan vi nu forsøge at indhente de pågældende data fra enheden via selve I2C kommunikationsprotokollen.

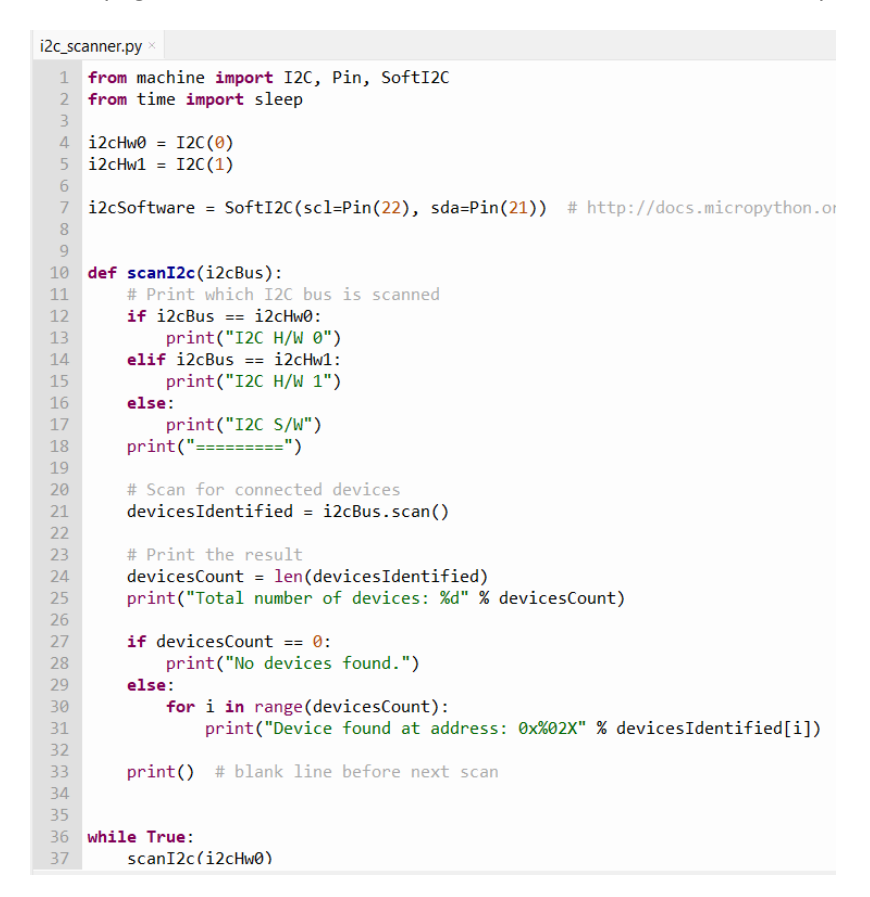

Figur 7 - Scanning for adresser

I denne form for kommunikation bruges der to ledninger til transmissioner mellem flere enheder i begge retninger. Der kan alene transmitteres fra en enkelt enhed af gangen, hvilket betyder at metoden er "*half-duplex".* Der findes såkaldte "*Master"* og "*Slaves"* hvor master agerer styrende enhed og initiere kontakten*.* Dermed vil "slave units" alene give svar retur fra "Master unit" forespørgsler. Det er muligt at have 128 enheder på samme SDA/SCL linjer. De 128 mulige enheder på

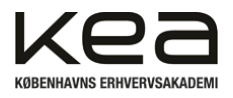

samme I2C-bus stammer fra måden, adresseringen er implementeret i I2C-protokollen, hvilket er 7-bit adresser(*7^2 = 128).*

Kommunikationens to linjer tilkendegives som hhv. "*SDA"* og *"SCL"*. Disse to linjer står for hhv. "*data*og *clock line"*. SCL sørger for at levere et "clock signal", hvilket synkroniserer dataoverførslen og timingen mellem master- og slave units. Timingen er nødvendig i relation til SDA linjen, da det dermed angives hvornår data skal læses eller skrives. Kort fortalt dikteres der dermed for hvornår bit af data skal gøre noget på SDA linjen<sup>22</sup>.

I2C fungerer ved at SDA-linjen, enten er kendt ved et "*logisk 0"* eller *"et logisk 1".* Hvis linjen er på et logisk 0 betyder det at der ingen spænding er på linjen. Eftersom vi arbejder med en ESP32 der har et såkaldt "*open-drain"* betyder det at enheden kan drive signalet lavt, men den overlader opgaven med at trække signalet højt, til en anden komponent. Dette er løst ved at inddrage to "*pull-up*" modstande mellem vores strømtilførsel og SDA/SCL linjerne. Linjen vil grundet de to pull-up modstande altid være på et logisk 1. Når linjen er på et logisk 1 har ESP32 enheden nu muligheden for at trække signalet til et logisk 0 og kommunikere derved. Dette er i bund og grund det, der tillader at flere enheder kan dele samme linje uden signalerne forstyrrer hinanden, eftersom kun en kan "tale".

Det er vigtigt at være opmærksom på ved aflæsningen af det digitale signal, om man arbejder med en 10-bit eller 12-bit ADC. Det skyldes at der skelnes mellem hvor mange diskrete værdier der repræsenteres når ADC'en aflæser det analoge signal. 10-bit ADC'en arbejder med signalet i 1024(*1023)* "punkter" hvilket betyder at man ved aflæsning af det digitale signal skal tilpasse evt. kode til netop det interval, hvis man vil have et lavt eller maks punkt.

12-bit ADC'en har et større interval og kan vise signalet ved flere "punkter/niveau" end 10-bit ADC'en. Det skyldes at der er 2^12 = 4096(*4095)* mulige niveauer og betyder at en enhed med 12-bit forventeligt, vil behandle det analoge signal mere præcist og med større følsomhed.

Det vurderes at løsningens ADC på 10-bit er tilstrækkeligt for formålet og de aflæsninger der behandles i dette projekt.

22

[https://kea-fronter.itslearning.com/LearningToolElement/ViewLearningToolElement.aspx?LearningToolElementI](https://kea-fronter.itslearning.com/LearningToolElement/ViewLearningToolElement.aspx?LearningToolElementId=1060915) [d=1060915](https://kea-fronter.itslearning.com/LearningToolElement/ViewLearningToolElement.aspx?LearningToolElementId=1060915)

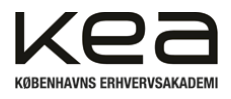

# <span id="page-31-0"></span>**8. Design af løsningen**

I dette afsnit vil vi skitsere og gennemgå den samlede løsning og de elementer der bidrager til at løse vores konkrete problemstilling og krav til opgaven. De mere specifikke funktioner og teori bag disse er overvejende belyst i forrige afsnit.

## <span id="page-31-1"></span>8.1 Netværkets topologi

Netværkets udformning og opsætning er med afsæt i de to konkrete skolers organisationsopbygning. Derudover tages der udgangspunkt i de gældende krav fra projektet og kravene fra netop skolen i henhold til afsnit *6. Kravspecifikation og accepttest metode.* Et overvejende element var kravet om at der skulle routes trafik via OSPF protokollen og det kan opnås ved denne konkrete topologi.

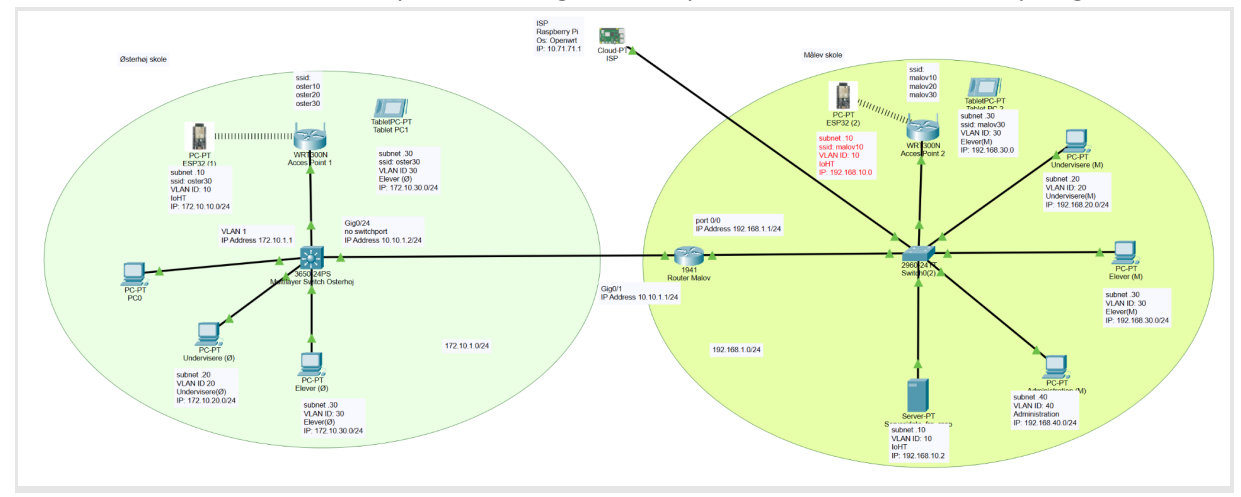

Figur 8 - Netværkstopologi (se bilag 10 for opskaleret version)

Netværket er opdelt i de to fysiske skolers område, hver især illustreret med cirklerne. Disse har deres eget lokalnetværk "*172.10…" og "192.168…"*. For at skolerne kan kommunikere sammen og sende data på tværs af organisationens fysiske placeringer, er der opsat en router og en multilayerswitch i hvert deres lokale miljø. Routeren tilhørende Måløv skole og multilayerswitchen tilhørende Østerhøj skole.

For at administrere de pågældende VLANS på Målev skole er der tilføjet en switch yderligere. Denne switch er en HP2510 switch med mulighed for opsætning/administration af VLANs. Det primære mål med opstillingen har været at skabe et sikkert og segmenteret netværk, hvor eksempelvis elever ikke kan tilgå de andre ansattes netværk. Det har samtidig den betydning, at ved et eventuelt sikkerhedsbrud, vil en ondsindet udefrakommende ikke have adgang til hele netværket på en gang.

I opsætningen ønskes det at routeren placeret på Måløv skole skal agere DHCP server. Denne vil automatisk tildele ip-adresser til de pågældende VLANs og tilhørende hosts på netværket ud fra de konfigurerede *"ip pools"* omtalt i tidligere afsnit. Multilayerswitchen skal håndtere de forskellige VLANs på Østerhøj og route DHCP trafik mod routeren via den tidligere omtalte *"ip-helper"* konfiguration i afsnit 7.1.3.

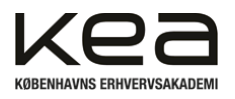

Projektets krav lyder ydermere på, at der skal opsættes en lokal database med data fra en IoT enhed. Dette opfyldes ved at inddrage en ESP32 der behandler data og sender disse, via WiFI, til en lokal database på en raspberry pi enhed. WiFi'en der benyttes hertil dannes via et access point som broadcaster de konfigurerede VLANs.

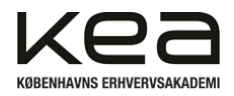

# <span id="page-33-0"></span>8.2 Hardwarekomponenter (Indlejrede systemer), BOM-liste

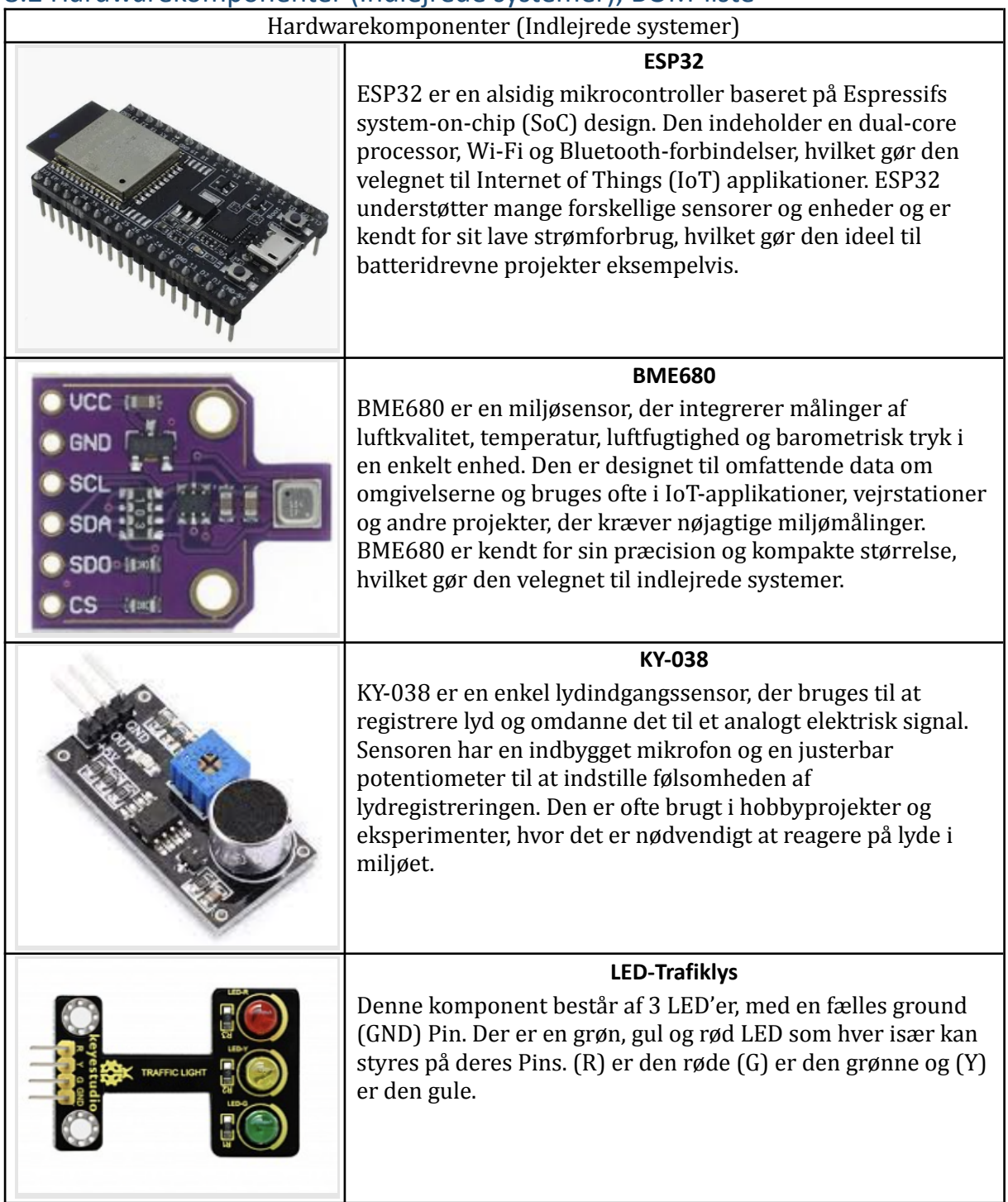

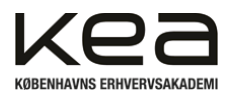

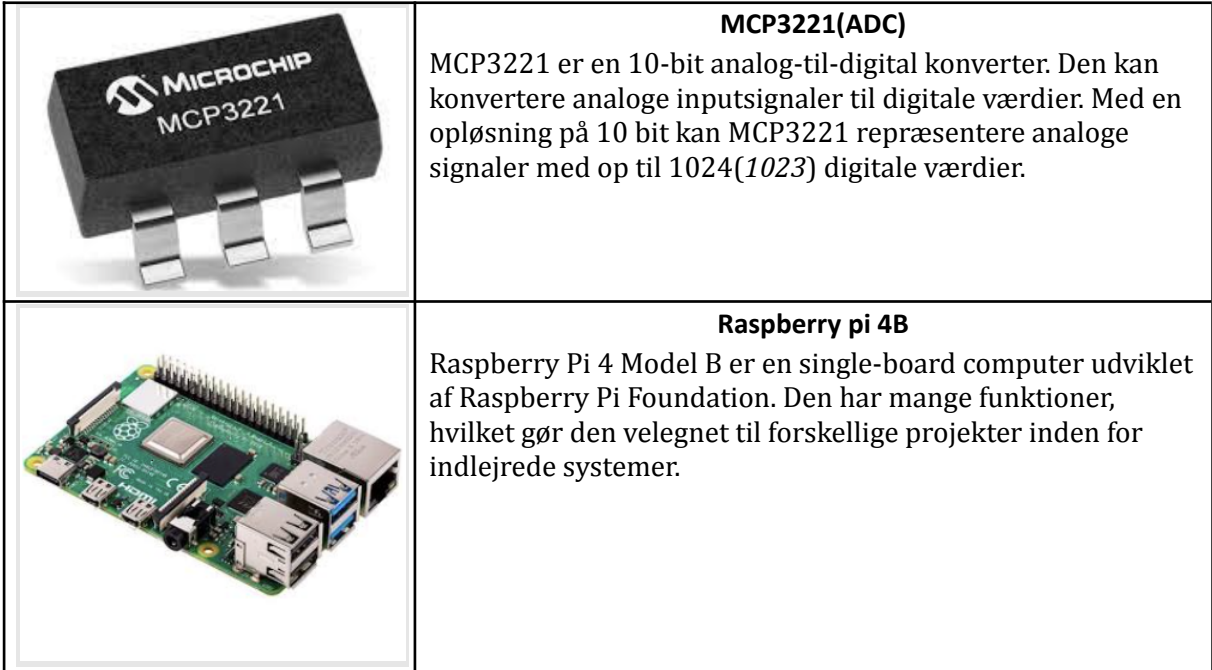

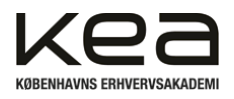

# <span id="page-35-0"></span>8.3 Indlejrede design / KICAD

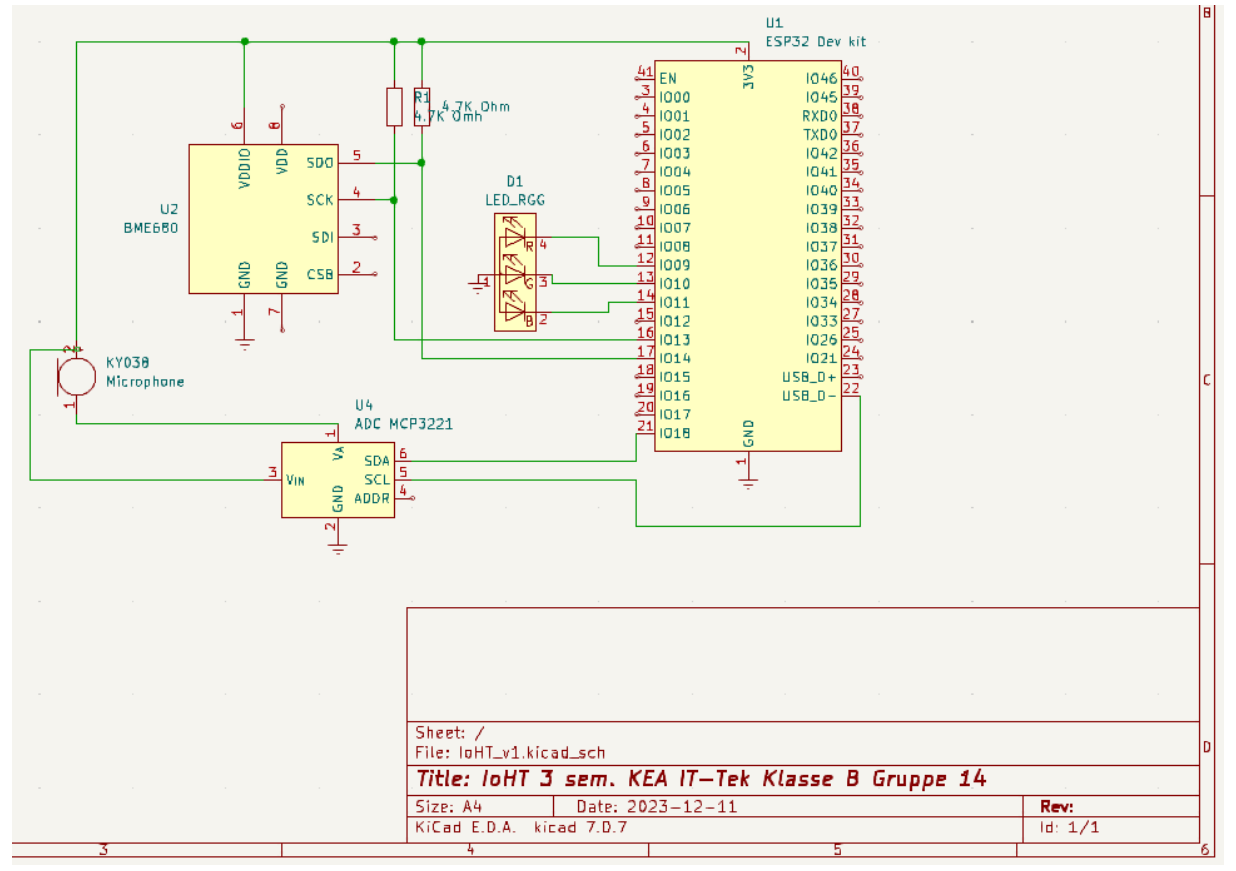

### Figur 9 - KICAD

For at få et overblik over de elektriske komponenter i opsætningen, er der tegnet et komponentdiagram i programmet "*KICAD".* Ved at lave en oversigt som i figur 9, kan projektgruppen holde styr på hvilke enheder der forbindes til hvad og hvilke forsyninger med videre der skal trækkes hertil.

Diagrammet indeholder ikke de eksakte komponenter, da disse ikke var mulige at indhente i programmet. Formålet med opsætningen opfyldes dog stadig, eftersom det er nemt at følge forbindelserne. Figuren viser blandt andet den forbundne ADC og hvordan de to pull-up modstande skal forbindes.

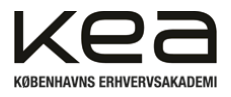

# **9. Test af løsning**

<span id="page-36-0"></span>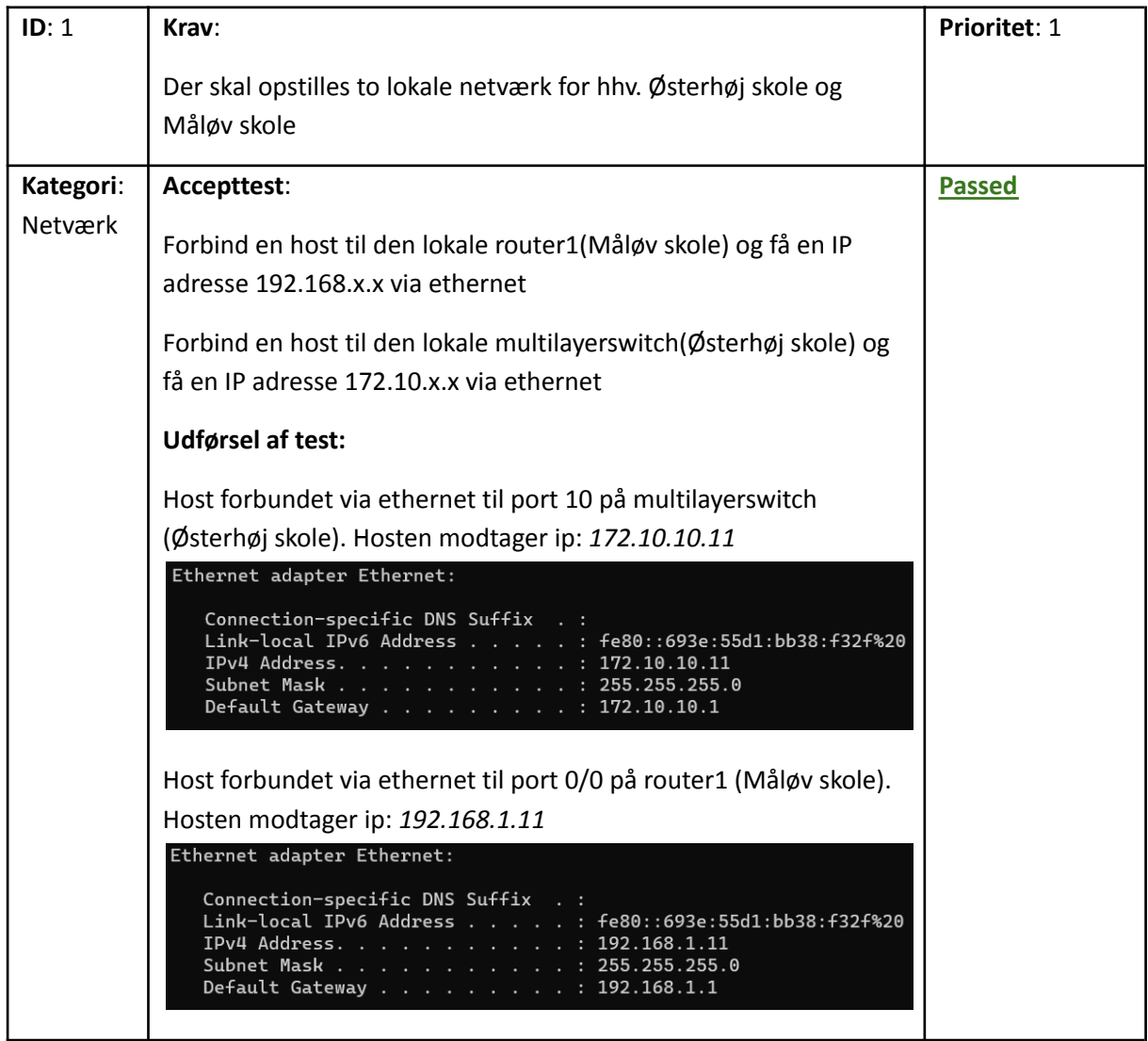

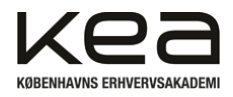

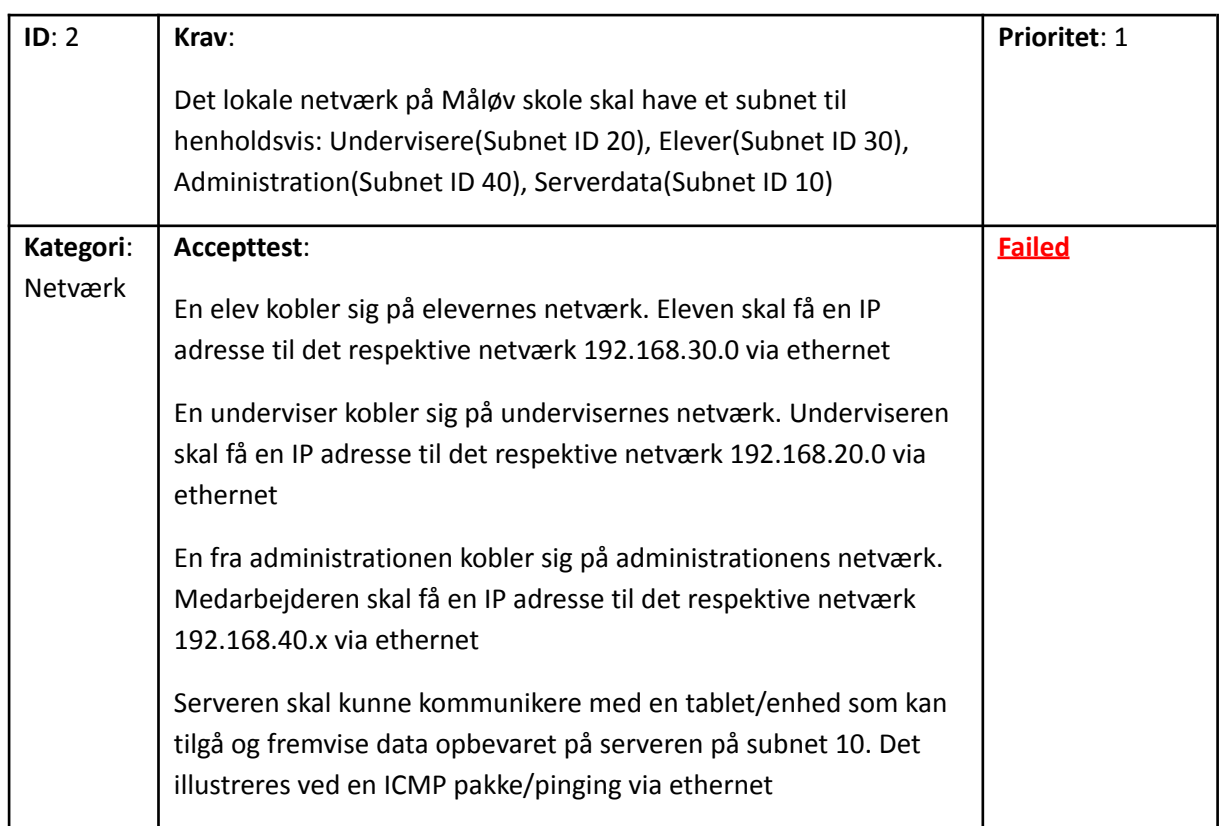

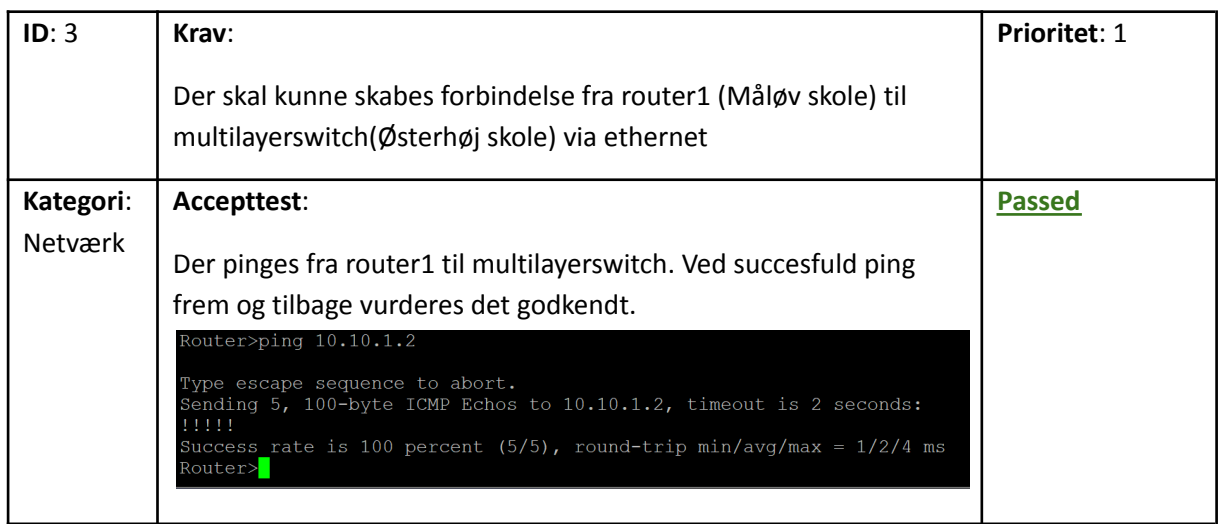

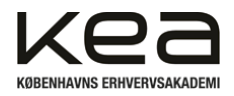

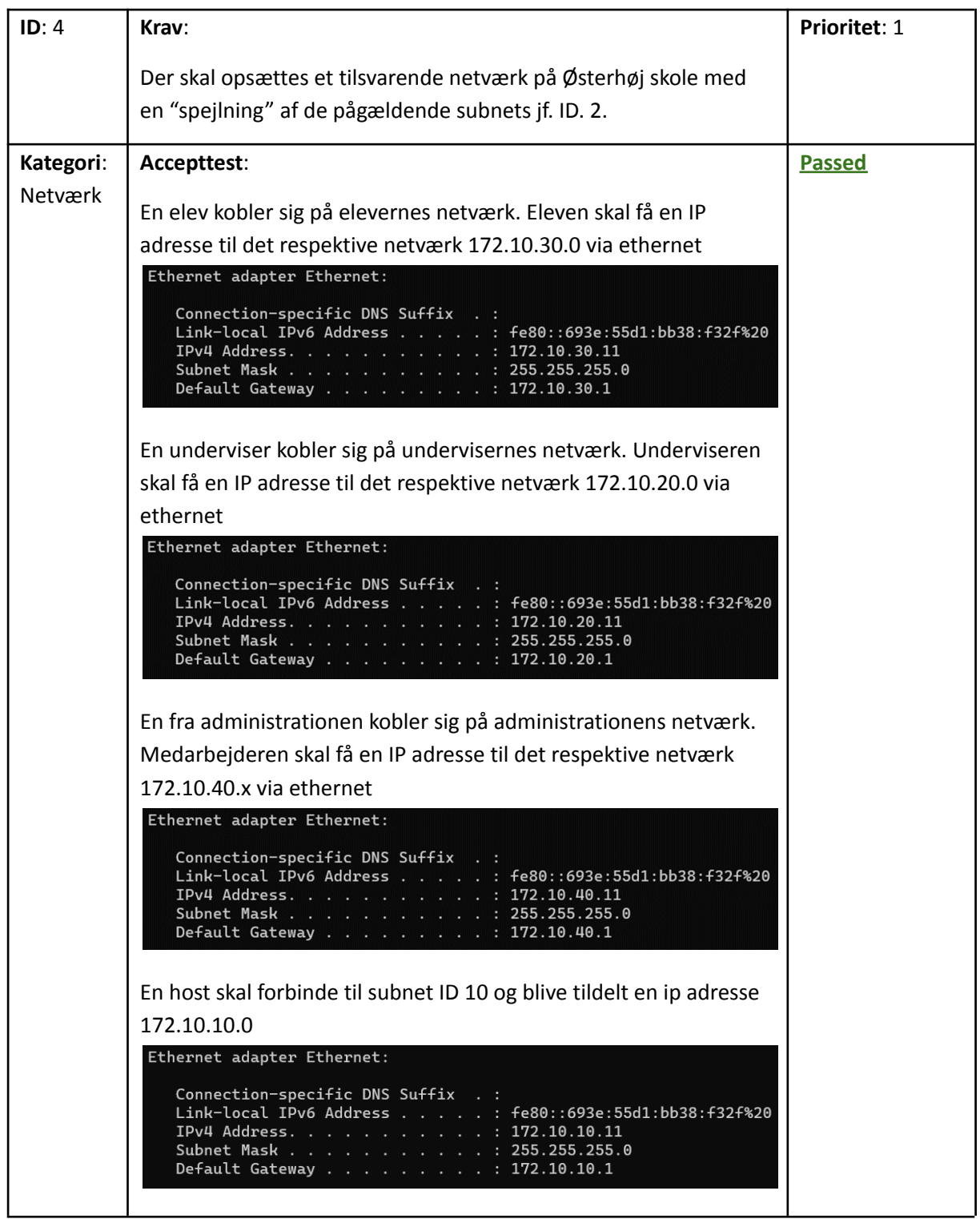

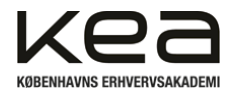

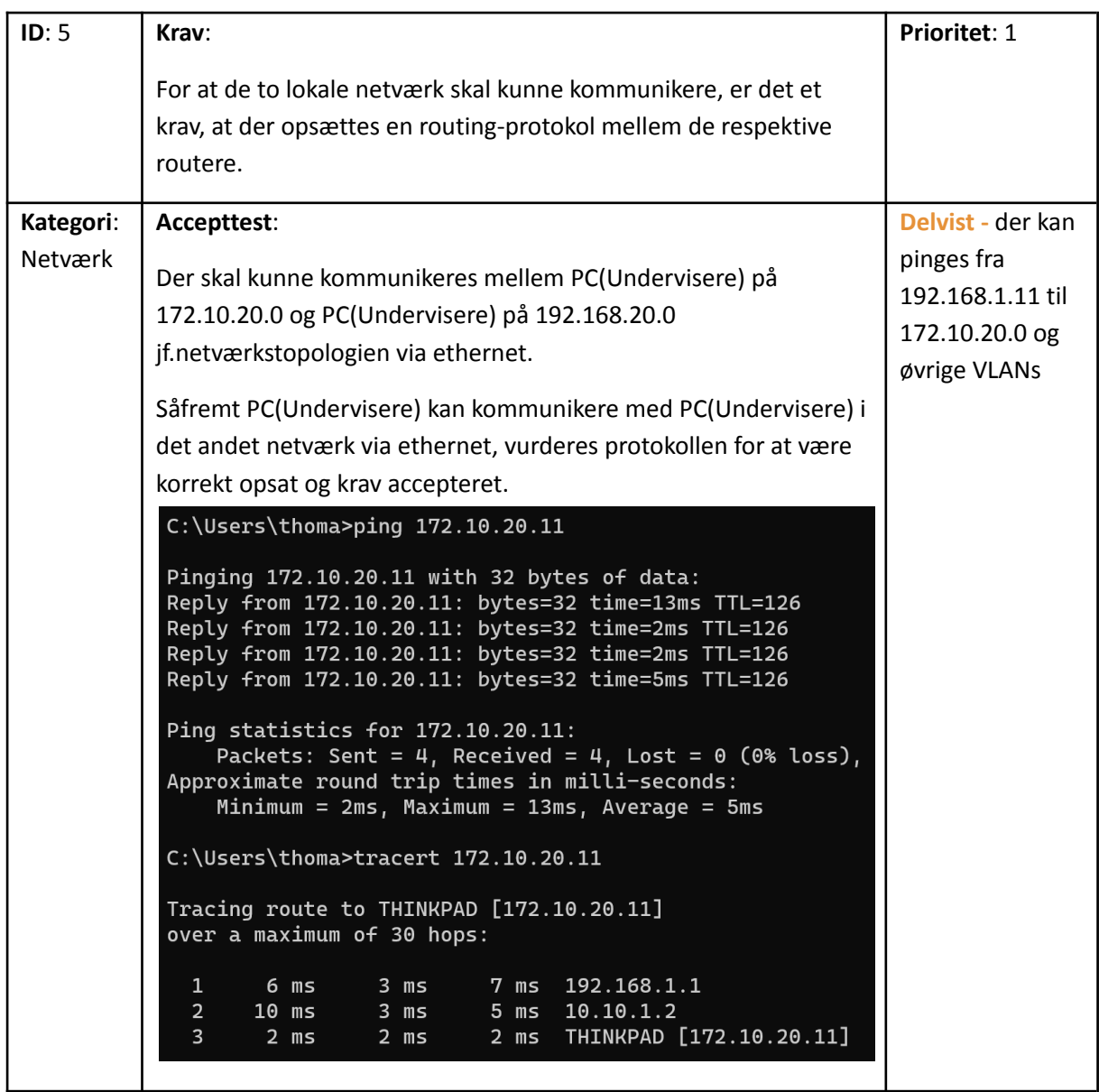

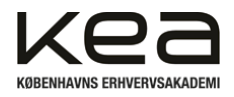

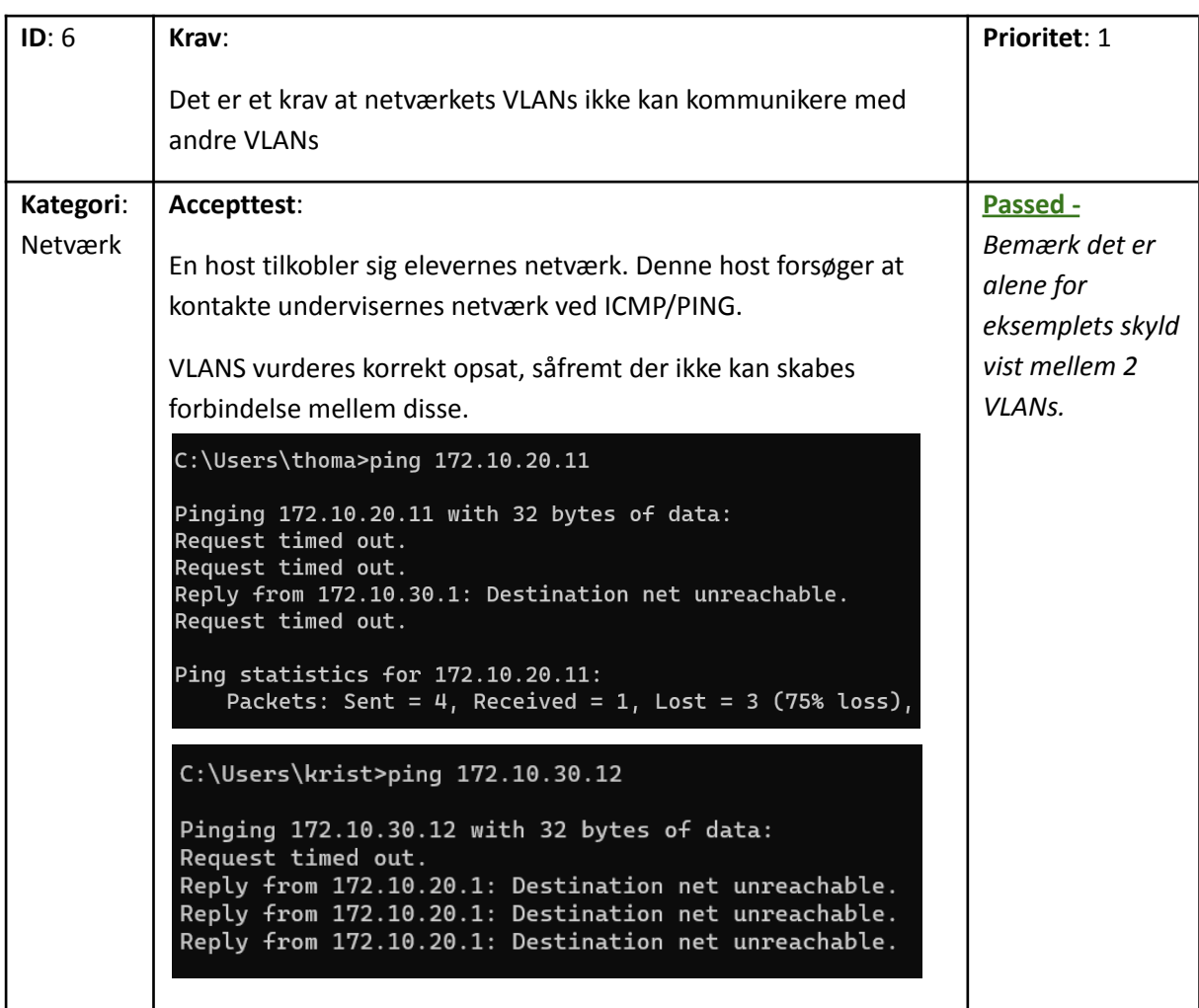

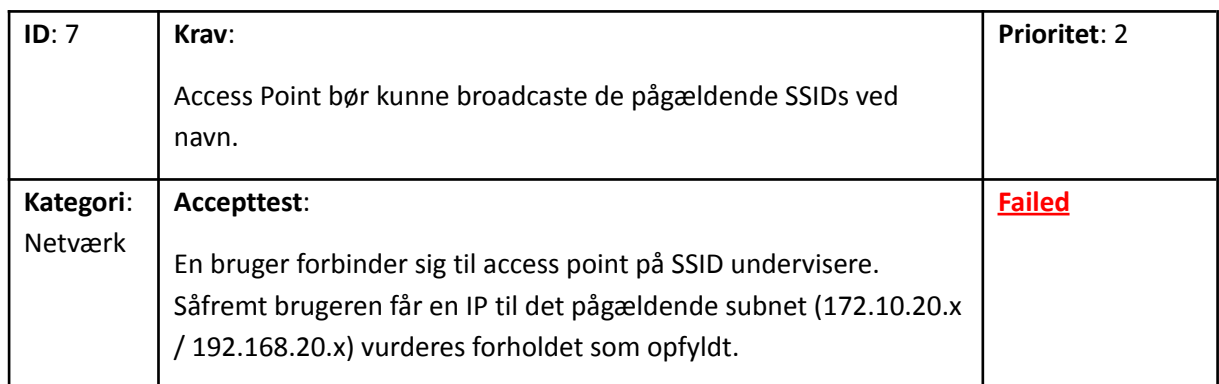

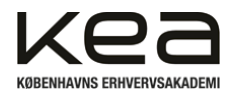

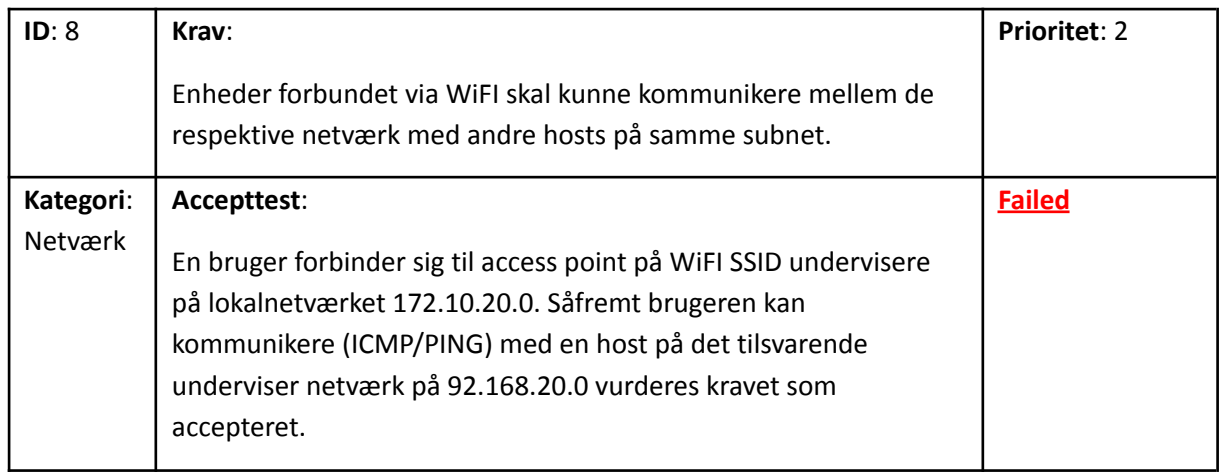

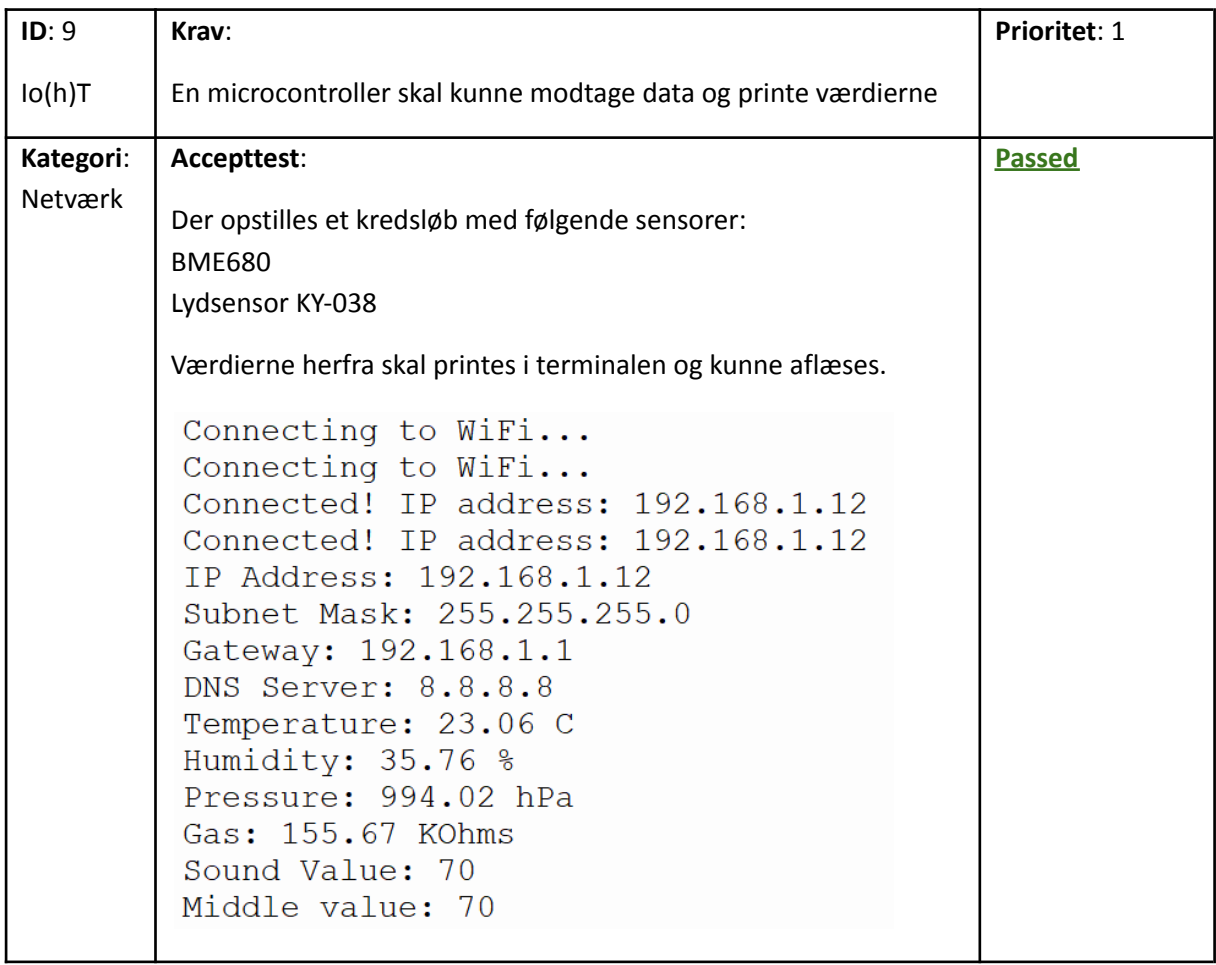

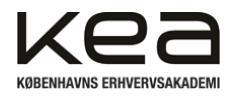

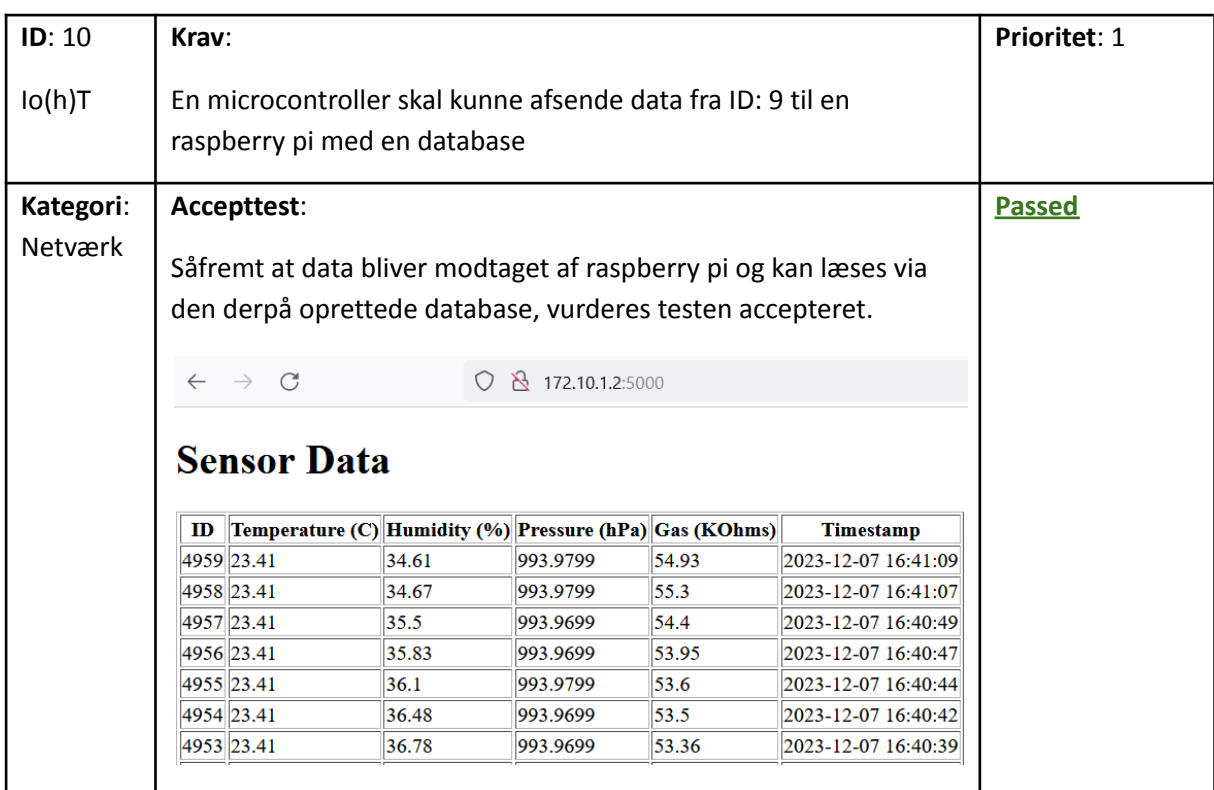

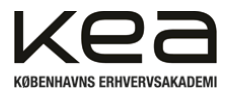

# <span id="page-43-0"></span>**10. Problemstillinger og ændringer undervejs**

Igennem projektet og dets udvikling har der været flere problemstillinger undervejs. Dette har løbende været med til at ændre projektet og vores oprindelige idé og fælles forståelse for opgaven.

Et af de områder der i høj grad har påvirket projektets tidsstyring og møder undervejs har været VLANs. Selve opsætningen af VLANs blev forholdsvist hurtigt løst og opsætningen var ikke helt uvant for projektgruppen. Det viste sig dog, at multilayerswitchen gør brug af det tidligere omtalte"*Inter-VLAN routing".* Det har medført at vi måtte tilføje Access lists til netværket for at påvise, at det kan lade sig gøre at adskille disse. Derudover var WiFi delen mere krævende end først antaget. Ønsket har været at det givne Access point skulle broadcaste alle VLANs og lade brugeren koble sig på det netværk de tilhører via de omtalte subinterfaces. Projektgruppen har dog ikke kunnet løse dette element og har alene formået at broadcaste det ene SSID med tilfældigt navn "BadMojo". Det positive og vellykkede element som følge heraf, var dog at se hosten fik den korrekte ip-addresse fra DHCP routeren og at OSPF samtidig kunne dirigere trafikken til det andet lokale netværk. Dermed har opsætningen langt hen af vejen opfyldt de krav og ønsker, der oprindeligt var opsat.

Foruden WiFi delen og access lists der måtte ændres undervejs, blev projektgruppens tidsstyring ligeledes sat på prøve, hvad angår adgang til det offentlige internet fra de lokale netværk. Projektgruppen har konfigureret og opsat en ekstra raspberry pi der skulle fungere som gateway omverdenen. Det vil sige at såfremt der kom en forespørgsel på en adresse udenfor, der ikke er kendt på nogle af de to lokale netværk, skulle enheden forespørge til denne raspberry pi og dirigere trafikken videre. Det har dog ikke været muligt at løse denne del.

Den sidste og muligvis største ændring har været opsætningen af det ene lokalnetværk. jf. vores netværkstopologi var det en målsætning at de respektive VLANs kunne tale med hinanden på tværs af "192.168" og "172.10" netværket. Dette opnås delvist, ved at kunne få den tidligere beskrevet automatiske ip-adresse på 192.168 netværket og pinge over til en enhed på 172.10 netværket. Men selve segmenteringen på denne side af netværkstopologien har vi ikke kunnet løse. Det skyldes, at projektgruppen ikke formåede at konfigurere forbindelsen mellem selve router1 og HP switchen korrekt. Det lykkedes at opsætte VLANs på switchen, men ikke formidle disse videre til router og resten af netværket. Der er forsøgt med "trunking" og subinterfaces uden held. Det forventes at kunne løses på sigt eller simpelthen ved at bruge en tilsvarende multilayerswitch på begge sider af netværket. Det vurderes dog, at rapporten og projektet i sin helhed giver udtryk for at teamet forstår og kan arbejde med de respektive begreber og teorier.

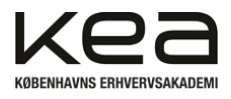

# <span id="page-44-0"></span>**11. Konklusion**

Projekts udgangspunkt og formål har været at besvarer og udarbejde en konkret løsning ud fra problemformuleringen:

## **"Hvordan kan en IoT-baseret netværksløsning adressere både behovet for et nutidigt netværk og samtidig overvåge indeklimaet for at forbedre elevernes trivsel?"**

Det kan konkluderes at projektet i sin helhed har besvaret og undersøgt hvordan problemstillingen omkring indeklima og netværk kan løses. Det udarbejdede løsningsforslag giver et konkret forslag på, hvordan et netværk kan opstilles og konfigureres i henhold til skolernes opbygning og struktur. Her kan det konkluderes, at det ved hjælp af segmentering af netværket, brug af access lists og routing protokoller, vil være muligt at imødekomme kravet om et kraftigere netværk, der kan håndtere mange brugere og enheder, på en sikker måde. Ligeledes vil det være muligt at udbygge netværket yderligere og dermed imødekomme fremtidige øget kapacitetskrav.

I forlængelse af ovenstående kan det dog konkluderes, at det ikke har været muligt at indfri alle ønskede funktioner og krav til netværket. Projektgruppen blev blandt andet delvist nødt til at justere forventningerne til hvad access pointet skal kunne hvad angår broadcasting af VLANsene. Ligeledes er det konkluderet, at netværket ikke er udbygget i ligeså høj grad, som ved den indledende forventningsafstemning. Et stort manglende element i dette har været opsætning af switch 2510 på Måløv skole, hvilket ikke er blevet løst ved projektets afslutning. Dermed fungerer VLANs reelt ikke på det ene lokalnetværk(192.168..). Projektgruppen kan konkludere at løsningen omfatter og besvarer problemformuleringen hvad angår overvågning af indeklimaet. Målingerne oplever vi som brugbare og letlæselige via serverens hjemmeside.

Projektet kan derfor i en samlet konklusion konstateres at have påvist og konfigureret en konkret samlet IoT-baseret løsning, der både kan omfatte netværksdelen og samtidig overvåge indeklimaet ved indlejrede systemer. Hertil skal dog nævnes at konklusionen og udarbejdelsen af rapporten i øvrigt, i nogen grad har været styret og påvirket af tilgængeligt hardware. Et faktisk løsningsforslag vil forventeligt kunne have set anderledes ud i den virkelige verden. En del af konklusionen må derfor være at vi har påvist "at det kan lade sig gøre".

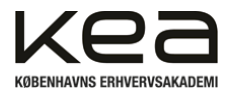

# <span id="page-45-0"></span>**12. Perspektivering & Projektforløbet**

Overordnet har projektet forløbet nogenlunde som forventet og uden de helt store omveje. Projektgruppen har enkelte gange måtte tilbageføre opgaver i et SCRUM forløb for at genbesøge dem efter vores test. Det vurderes fra projektgruppens side, at forløbet har været struktureret og forløbet overvejende efter tidsplanen. Som følge af at medlemmerne i gruppen har arbejdet sammen tidligere, var den fælles forståelse og målsætning til opgaven forholdsvist nemt at gå til. Forløbet har været mere styret i en retning end tidligere, og det har været oplevelsen at oplægget til projektet ønskede at påvirke retningen mod bestemte områder indenfor "health". Det gjorde, at teamet følte sig en smule presset mod hospitaler og stuer eller patienter i en eller anden grad. Det var dog oplevelsen efterfølgende, at undervisere, som en del af vores ressourcepersoner, var åbne for forslag og idéer der spændte mere bredt.

Selve forløbet har været styret af SCRUM med afsæt i opgaverne fra WBS. Dette har hjulpet til at holde struktur og danne et overblik løbende. Modsat tidligere projekter i uddannelsen har selve dokumentationen for projektledelse været anderledes og i højere grad fokuseret på at anvende og ikke formidle det. Dette har frigivet en masse ressourcer for projektgruppen og medvirket til at ambitionerne for projektet, synes teamet selv, blev sat højt og forsøgt at komme rundt om så mange aspekter som muligt.

Forløbet har løbende været afbrudt af undervisning, hvilket har medvirket til at teamets sprints ikke altid varede de antal dage der var afsat og nogle gange flød dagene lidt "ind i hinanden" så at sige. Dette vil klart være noget der skal arbejdes med i eventuelle fremtidige projekter og struktureres bedre af projektgruppen. Det skabte enkelte gange forvirring over, hvor vi var og hvad vi var nået til, hvilket medvirkede at møderne enkelte gange alene gik med at "opsamle" og sørge for gruppemedlemmerne var samme sted. Grundelementerne i vores opdeling af de fire projektfaser, prioriterede opgaver og tidsstyring udarbejdet i projektets start, hjalp gruppen i disse situationer.

Overvejende har det dog fungeret godt og læringen til næste projekt er, at samarbejdet fungerer godt og der er plads til tanker, idéer og forslag. Hvilket i høj grad er noget vi tager med videre, det giver dynamik og afsæt for elementer i projektet, der ellers ikke ville have været opstået.

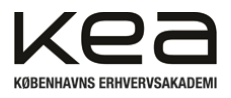

# <span id="page-46-0"></span>**13. Litteraturliste**

## <span id="page-46-1"></span>13.1 Links:

"Alt om WPA2 » Wi-Fi Sikkerhed" af Nikolaj Nielsen, <https://www.avxperten.dk/blog/wpa2-wifi-sikkerhed/> (05/12/2023)

"Danmarks statistik"[,](https://www.dst.dk/da/Statistik/nyheder-analyser-publ/Publikationer/VisPub?cid=44692) <https://www.dst.dk/da/Statistik/nyheder-analyser-publ/Publikationer/VisPub?cid=44692> (20/11/2023)

"Dårligt indeklima påvirker skoleelevers trivsel" af Jørn Toftum[,](https://www.dtu.dk/nyheder/alle-nyheder/nyhed?id=18b895db-c97c-4d4e-bc0d-7cae5413a588) <https://www.dtu.dk/nyheder/alle-nyheder/nyhed?id=18b895db-c97c-4d4e-bc0d-7cae5413a588> (20/11/2023)

"Digitalisering med omtanke og udsyn"[,](https://emu.dk/sites/default/files/2019-03/Digitalisering%20med%20omtanke%20og%20udsyn.pdf) <https://emu.dk/sites/default/files/2019-03/Digitalisering%20med%20omtanke%20og%20udsyn.pdf> (21/11/2023)

"OSPF Cost – OSPF Routing Protocol Metric Explained", <https://study-ccna.com/ospf-cost-metric/> (29/11/2023)

"OSPF Designated Router (DR) and Backup Designated Router (BDR)", <https://study-ccna.com/designated-backup-designated-router/> (29/11/2023)

"Programmering #2.pdf"[,](https://kea-fronter.itslearning.com/LearningToolElement/ViewLearningToolElement.aspx?LearningToolElementId=1060915)

[https://kea-fronter.itslearning.com/LearningToolElement/ViewLearningToolElement.aspx?LearningTo](https://kea-fronter.itslearning.com/LearningToolElement/ViewLearningToolElement.aspx?LearningToolElementId=1060915) [olElementId=1060915](https://kea-fronter.itslearning.com/LearningToolElement/ViewLearningToolElement.aspx?LearningToolElementId=1060915) (02/12/2023)

"What is AES encryption and how does it work?" af Rüta Rimkiené, <https://cybernews.com/resources/what-is-aes-encryption/> (30/11/2023)

"What are the advantages and disadvantages of using subinterfaces for inter-VLAN routing", <https://www.linkedin.com/advice/3/what-advantages-disadvantages-using-subinterfaces> (04/12/2023)

# <span id="page-46-2"></span>13.2 Bøger:

James F. Kurose, Keith W. Ross, "A Top-Down Approach," 8. udgave, Pearson Education 2021

Vestergaard Olsen, Muusmann Lassen, "Projektledelse," 2. udgave, Gads Forlag, 2021

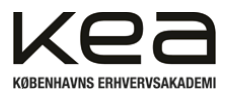

# <span id="page-47-0"></span>14. Bilag indholdsfortegnelse

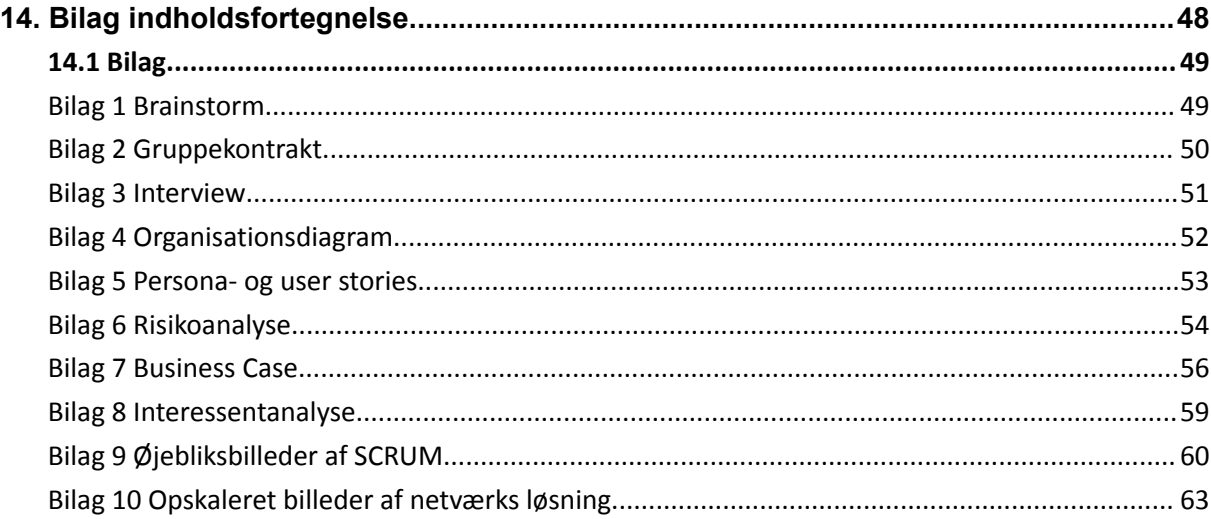

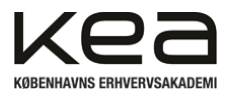

# <span id="page-48-0"></span>14.1 Bilag

## <span id="page-48-1"></span>Bilag 1 Brainstorm

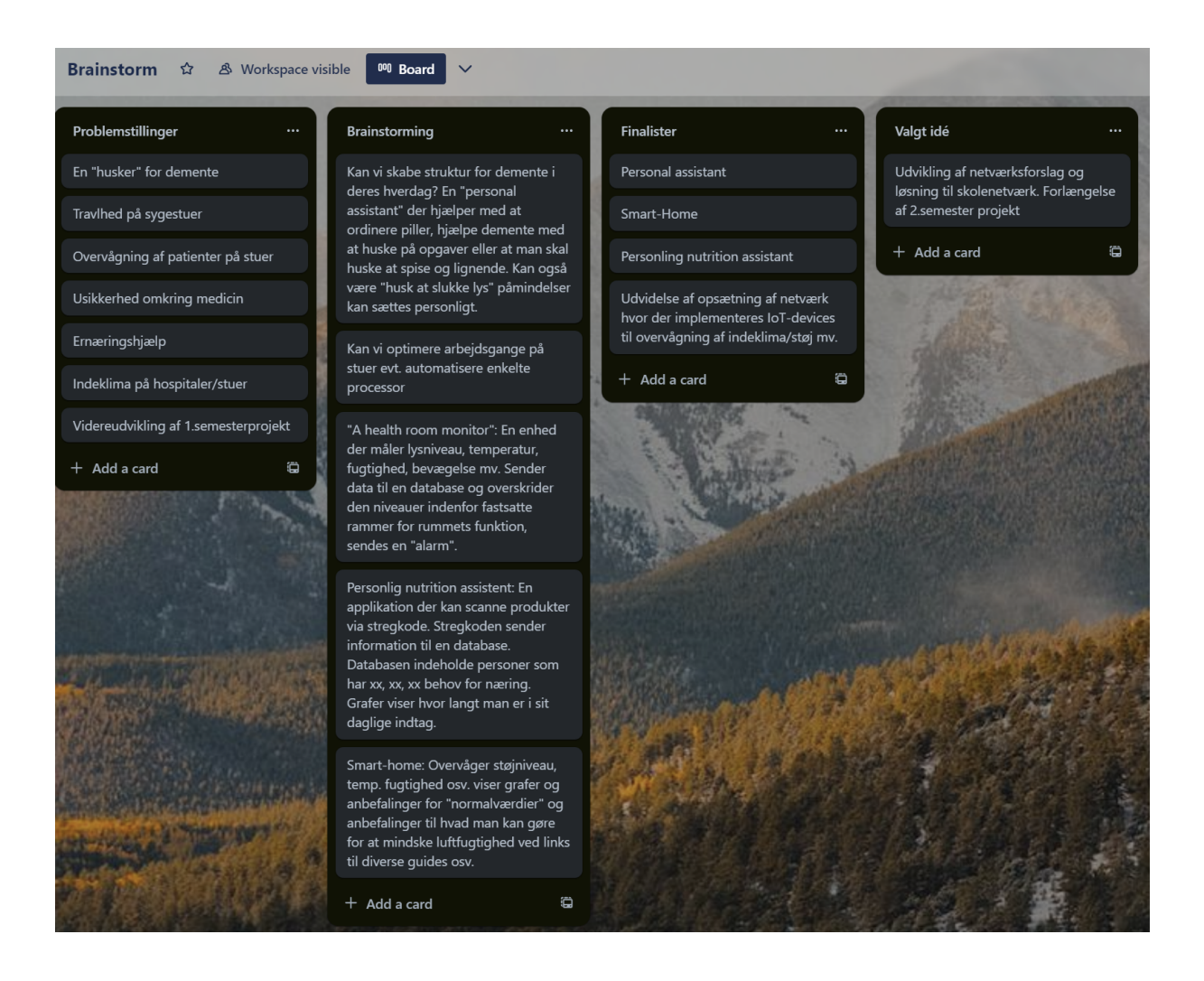

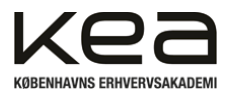

# <span id="page-49-0"></span>Bilag 2 Gruppekontrakt

#### Rammerne for arbeidet

Gruppen skal sammen løse opgaver i undervisningen, lave afleveringer og diskutere pensum. Derfor er det vigtigt at vi følger med i undervisningen, møder op og søger hinandens viden på tværs af gruppen. Målet er at hjælpe og løfte hinanden fagligt.

Fysisk fremmøde foretrækkes, men vi kan også mødes over discord.

Fordeling af ordstyrer, referenter og indpisker aftales løbende før møde.

Ellers er default: Kristian som ordfører, Thomas som indpisker og referent.

#### Kommunikation i gruppen

Kommunikation foregår over gruppens discord kanal, og alle er ansvarlige for at holde sig opdateret derinde. Her kan vi finde referencer, links og viden i de forskellige oprettede kanaler for kommunikation.

#### Fravær/afbud

Man giver besked hvis man er forhindret i at møde til undervisning med gruppearbejde, eller hvis gruppen har aftalt at mødes fysisk eller online.

#### Konfliktløsning

Uenighed løses på demokratisk ved at alle medlemmer stemmer for eller imod.

Falder et gruppemedlem bagud pga. udfordringer/personlige årsager, hjælper gruppen til som de kan.

Hvis et medlem ikke er aktivt pga. mangel på motivation og interesse, tages der stilling til hvorvidt samarbejdet skal fortsætte.

Hvis et eller flere gruppemedlemmer ikke overholder aftaler, bliver der afholdt et gruppemøde hvor vi må forventningsafstemme og evt. evaluere kontrakten.

Vi sikre aftaler overholdes, ved at møde til undervisning, forberedelse derhjemme, hjælpe hinanden, give plads til fejl, snakke sammen over discord, tage en øl engang i ny og næ..

### Opfølgning

Der følges op på gruppekontrakten, hvis et eller flere medlemmer bryder rammerne for kontrakten. Derefter evalueres aftalerne i kontrakten.

### Navne på gruppemedlemmer:

Kristian Saunte **Thomas Hindsfeldt** 

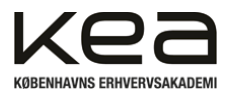

## <span id="page-50-0"></span>Bilag 3 Interview

*Interviewer: Tak fordi du vil deltage i interviewet omkring vores projekt og den her problemstilling vedrørende netværk og indeklima på skoler. Hvad er din holdning til betydningen af et sundt indeklima for elevernes trivsel og læring?*

**Underviser**: Jeg mener, at et sundt indeklima er afgørende for elevernes trivsel og indlæring. Et behageligt miljø kan være med til at skabe optimale betingelser for koncentration og elevers fokus. Derfor er det vigtigt at sikre gode forhold i klasseværelset.

*Interviewer: Hvilke målinger kan eventuelt være oplagte at have mulighed for at følge med i løbende? Her tænker vi i forhold til indeklimaet i en skoleklasse.*

**Underviser**: Jeg synes ofte, der bliver enten for koldt eller for varmt i klasselokalerne. Derfor ville det være oplagt at måle temperaturen. Hvis det er for varmt eller for koldt, kan det påvirke elevernes koncentration, især varmen kan gøre en sløv.

På de varme sommerdage kan der også hurtigt blive fugtigt/indelukket, men det oplever vi faktisk også de våde vinterdage med alt det våde overtøj.

Støjniveau er også afgørende og er jo løbende taget op i diverse medier osv. Høje lydniveauer er bare virkelig distraherende og forstyrrende for eleverne. Måling af støjniveauet kan hjælpe med at identificere potentielle problemer og træffe foranstaltninger for at reducere støjniveauet i klasseværelset.

## *Interviewer: Hvordan kan de her målinger være med til at skabe et bedre læringsmiljø?*

**Underviser**: Ved at foretage regelmæssige målinger af ting som temperatur, fugtighed og støjniveau kan vi holde øje med og træffe foranstaltninger for at forbedre indeklimaet. Hvis vi for eksempel opdager, at temperaturen er for lav, kan vi justere varmen. Hvis fugtigheden er for høj, kan vi åbne vinduet og lignende eller påvise at der er behov for tiltag mod for høje niveauer. Hvis støjniveauet er for højt, kan eleverne selv være opmærksom på dette, hvis de kan se niveauer på en skærm. På den måde inddrages og medbestemmer eleverne, hvordan deres dagligdag skal være, hvad angår indeklima.

Disse forbedringer kan bidrage til at skabe et sundt miljø, der fremmer elevernes koncentration og indlæring.

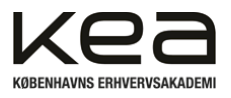

# <span id="page-51-0"></span>Bilag 4 Organisationsdiagram

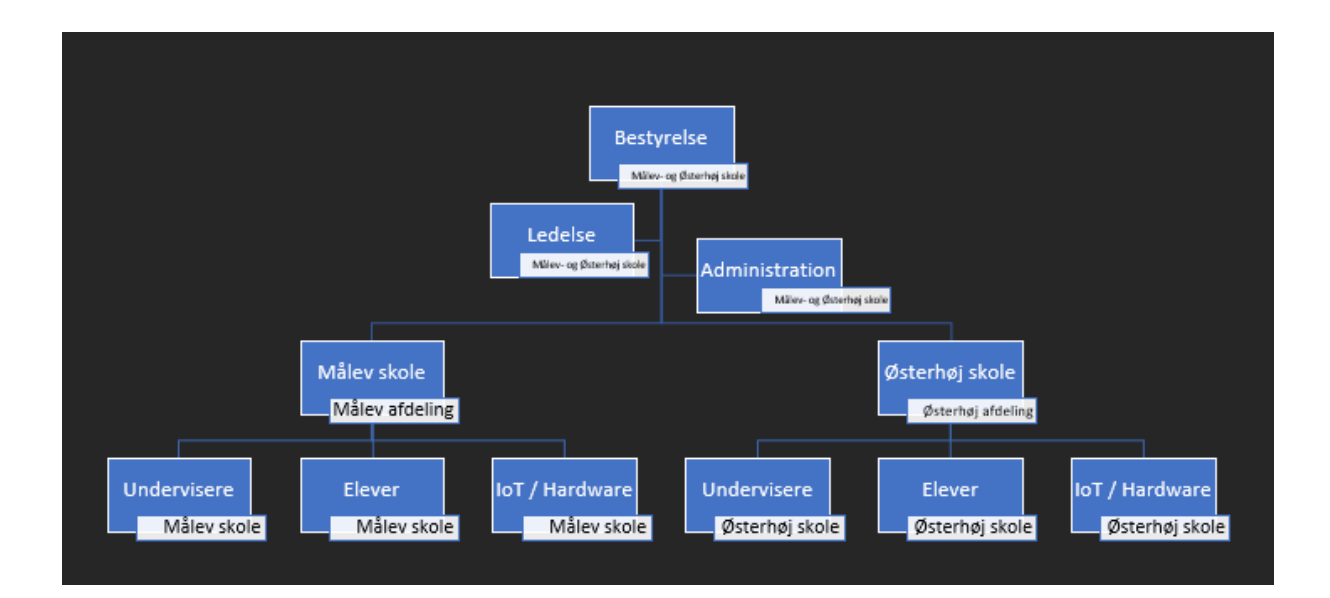

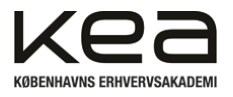

## <span id="page-52-0"></span>Bilag 5 Persona- og user stories

## **Persona 1: Maria Hansen, den fokuserede elev**

- Alder: 15 år
- Personlighed: Fokuseret, målrettet, engageret i skolearbejde
- Interesser: Naturvidenskab, læsning, musik

## User Story 1: Optimal temperatur

Maria foretrækker en bedre temperatur i klasseværelset for at kunne koncentrere sig bedre i timerne. Hun ønsker, at skolen sørger for at indeklimaet i klasserne bliver bedre, for hun føler sig oftest træt og sløv på grund af "tung luft".

## **Persona 2: Anders Mortensen, den sociale elev**

- Alder: 16 år
- Personlighed: Social, udadvendt, elsker gruppearbejde
- Interesser: Sport, musik, samfundsforhold

## User Story 2: Lavt støjniveau

Anders kan godt lide et roligt miljø, især når han arbejder i grupper. Han ønsker, at skolen hjælper med at måle støjniveauet, så gruppearbejdet kan blive bedre og man kan sidde flere grupper og tale "normalt" sammen uden man behøver råbe.

## **Persona 3: Sara Jørgensen, den miljøbevidste elev**

- Alder: 19 år
- Personlighed: Miljøbevidst, kreativ, bekymret for bæredygtighed
- Interesser: Kunst, natur, miljøspørgsmål

## User Story 3: Acceptabel luftfugtighed

Sara er opmærksom på naturen og miljøet og derfor ønsker hun, at skolen regelmæssigt måler luftfugtigheden for at undgå ting som skimmelsvamp og lignende. Derudover sikrer et sundt klasseværelses miljø, der også tager hensyn til bæredygtighed og ikke bruger for meget energi på unødigt opvarmning osv.

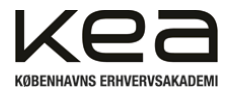

## **Persona 4: Nikolaj Jensen, den tekniske elev**

- Alder: 17 år
- Personlighed: Teknologibegejstret, nysgerrig, elsker at eksperimentere
- Interesser: Programmering, teknologi, innovation

## User Story 4: Digital målingsovervågning

Nikolaj foretrækker en teknologisk tilgang til målinger og vil værdsætte en digital løsning, hvor han kan følge indeklimaet mens de er i klassen. Han ønsker, at skolen køber smarte sensorer og apps for at man kan overvåge temperatur, fugtighed og støjniveau i klasseværelset.

## <span id="page-53-0"></span>Bilag 6 Risikoanalyse

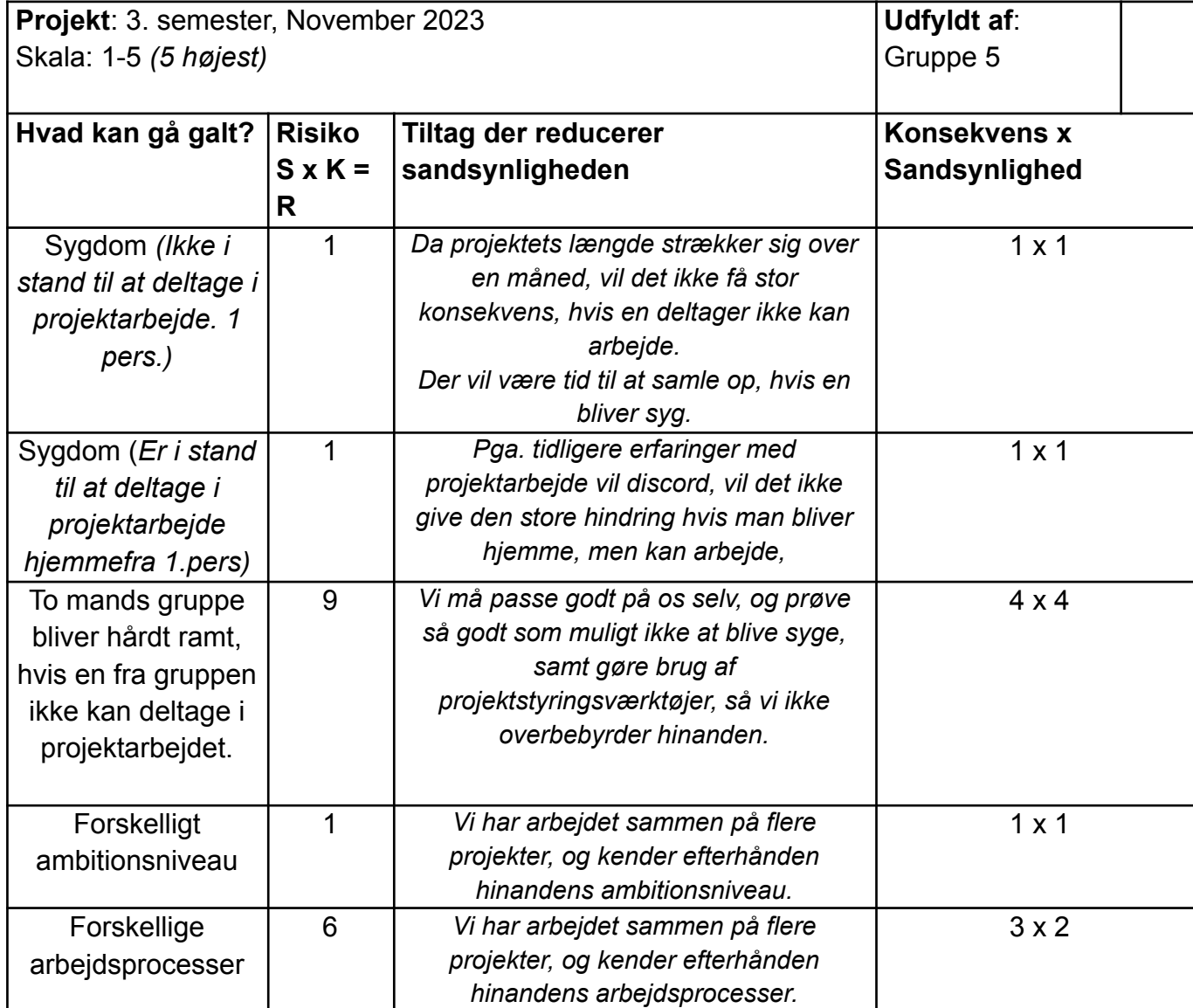

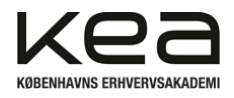

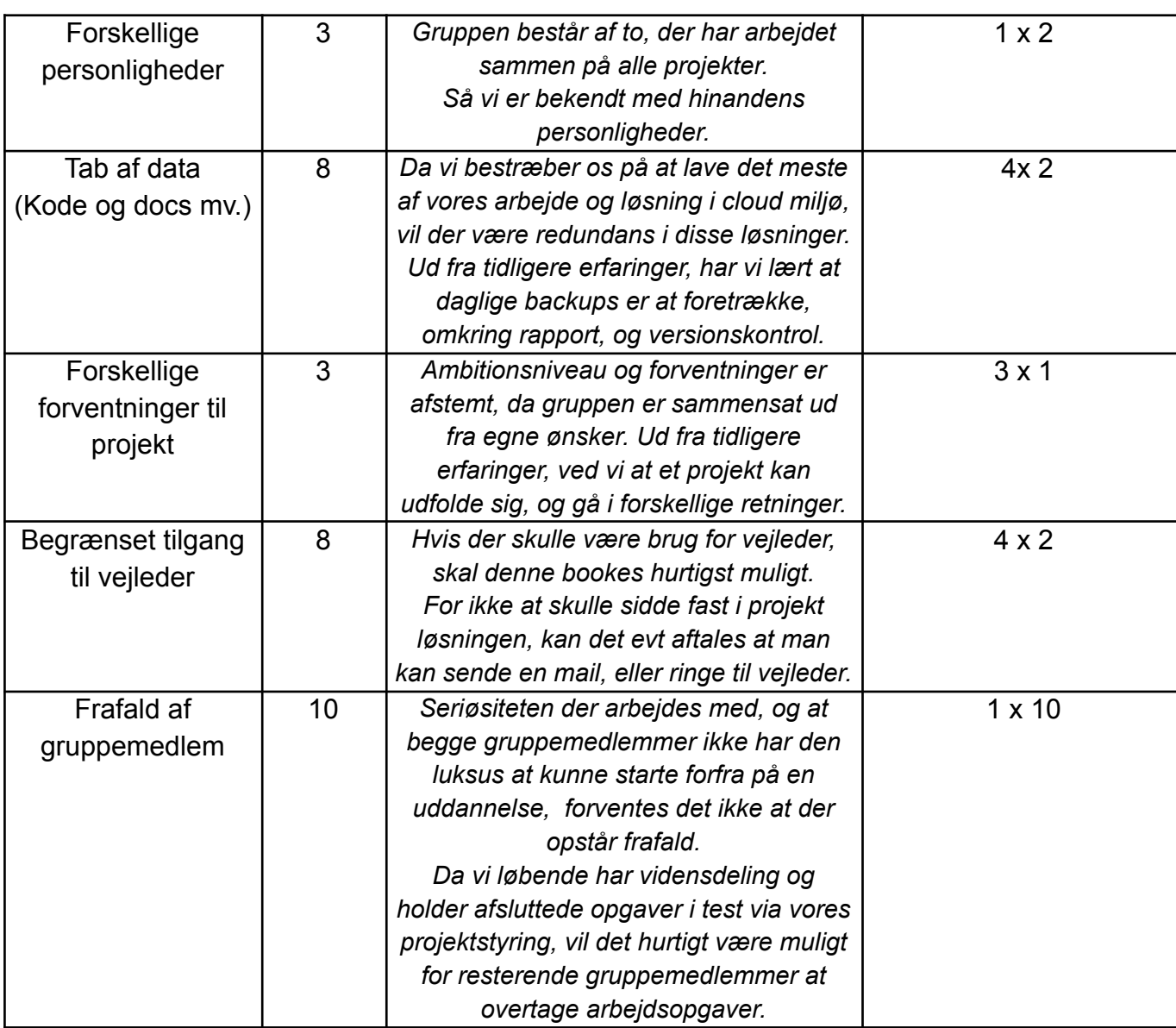

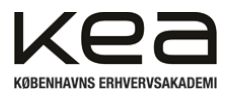

# <span id="page-55-0"></span>Bilag 7 Business Case

### **Kort resumé**

Efter at have fået et indblik i hvordan skoler kæmper med at følge med i den digitale tidsalder, igennem vores arbejde med "Implementering af et skolenetværk" i vores 1. års projekt. Har vi kunnet konstatere at skoler, lærere, og elever ønsker digitale klasselokaler, men at det kniber med både økonomi og med "know how" til hvordan det skal realiseres. Ydermere kæmper mange skoler også med dårligt indeklima, som går ud over elevernes evne til at modtage undervisning.

Vil vi undersøge muligheden for at højne flere aspekter i skoleelevers dag, ved både at tilbyde en komplet netværksløsning, til understøttelse af digital læring, men også at implementere en indeklima løsning, der skal hjælpe med til at skabe et bedre indeklima, hvilket er essentielt for at kunne modtage læring.

### **Begrundelser**

Som led i en hastigt udviklende digital verden, vil brugernes krav til netværk stige i de kommende år. Sideløbende er der i samfundet fokus på emner som trivsel, effektivitet og optimering af processer, samt sundhed.

Derfor er et stabilt netværk med kapacitet og struktur til at klare de krav der stilles nødvendigt for skolerne. For at imødekomme emner som trivsel og sundhed er der et behov for at forbedre indeklimaet i de danske skoler for at sikre en god grobund for undervisning. Det har i studier vist sig at der er udfordringer med støjniveau<sup>23</sup> og med dårlig luftkvalitet<sup>24</sup>. Et samlet løsningsforslag på disse problemstillinger vurderes derfor at være relevant og aktuelt.

## **Forretningsmuligheder**

**Scenarie 1:** Etablere et fuldt udbygget netværk og indeklima-monitorering.

**Scenarie 2:** Sætter et netværk op der forventes at indfri deres ønsker til WiFI-dækning.

**Scenarie 3:** Der implementeres ikke nogen form for løsning

 $23$ 

[https://www.folkeskolen.dk/folkeskolen-nr-15-2023-fysisk-arbejdsmiljo-psykisk-arbejdsmiljo/st](https://www.folkeskolen.dk/folkeskolen-nr-15-2023-fysisk-arbejdsmiljo-psykisk-arbejdsmiljo/stojen-stiger-i-skolen/4735965) [ojen-stiger-i-skolen/4735965](https://www.folkeskolen.dk/folkeskolen-nr-15-2023-fysisk-arbejdsmiljo-psykisk-arbejdsmiljo/stojen-stiger-i-skolen/4735965)

<sup>&</sup>lt;sup>24</sup> <https://www.teknologisk.dk/ydelser/folkeskolen-lider-af-daarligt-indeklima/38697>

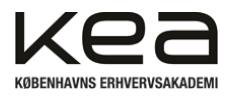

### **Forventet udbytte**

Ved *scenarie 1* hvor man laver en komplet netværks- og indeklima løsning, vil man kunne danne grundlaget for at kunne skabe et digitalt klasselokale. Her kan digitale hjælpemidler fra smartboard, tablets, laptops opnå en sikker og stabil forbindelse, så undervisningstiden ikke bruges på at fejlrette på udstyr , men på at åbne en verden af muligheder for både lærere og elever. Samtidig vil man med det rette indeklima i klasserne kunne opnå en forbedring i elevernes læring, samt skabe et rum hvor man er opmærksom på eventuelle støjgener, og at elever og underviser ikke mister fokus og koncentration grundet forhøjet CO2 niveauer.

I *scenarie 2* vil skoler forventeligt opleve et bedre netværk, hvad angår kapacitet og stabilitet. De vil dog stadig ikke opleve en øget forbedring af indeklimaet, hvorfor løsningen kun delvist vil indfri de problemstillinger, vores indledende fase af projektet har belyst.

**Scenarie 3** vil resultere i at skolen over tid vil opleve forøget ressourceforbrug på langsomme forbindelser, hardware der ikke kan bruges og kobles korrekt op, elever der ikke kan interagere digitalt i undervisningen. Et endeligt resultat kan være at kun få hosts kan skabe forbindelse til netværket eller at data evt. går tabt. Derudover vil problemstillingen om indeklima enten forværres over tid eller forblive det samme.

### **Forventet negativt udbytte**

Et forventet negativt udbytte kan være etableringsomkostninger og vedligehold af udstyr i både scenarie 1 og 2. Foruden etableringsomkostninger, må løbende vedligehold af hardware forventes at være minimalt. Et moderne og sikkert netværk vil dog kræve softwaremæssig vedligehold og der kan forventes udgifter hertil løbende eksternt eller internt. Foruden dette ser projektgruppen ikke umiddelbart negative udbytter som følge af scenarie 1 og 2.

Scenarie 3 vil selvsagt ikke løse en presserende problemstilling hvad angår stigende krav til netværk og hastighed, samt sikkerhed. Uden et sikkert netværk vil der kunne opleves databrud og overtrædelse af krav for sikkerhed på offentlige netværk mv.

Derudover adresseres indeklima problematikken ikke og elevernes trivsel vil potentielt kunne forværres over tid. Der kan ligeledes opstå problemer med lokalernes beskaffenhed grundet fugtige lokaler og lignende, hvilket man kan komme i forkøbet ved scenarie 1 eller 2.

### **Tidsrammer**

Et netværk og den integrerede mulighed for overvåge indeklimaet i lokalerne, vil forventeligt kunne opsættes og implementeres inden for en samlet tidsramme på 4-5 uger. Dette foruden tilbudsgivning og indledende dialog der antages at tage op mod 10 dage.

Hvorvidt den samlede tidsramme kan overholdes, er afhængigt af den specifikke aftale om hardware, software osv. kunden ønsker og krav.

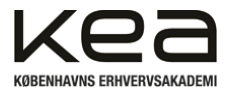

### **Investeringsvurdering**

Som investering for, i dette tilfælde en skole, må det forventede afkast ved en investering i løsningen være følgende:

- Frigøre ressourcer og tid for personale
- Bedre indeklima og trivsel for eleverne
- Forventeligt mindre fravær hos elever og generelle gener hos elevens sundhed
- Et skalerbart netværk der kan kommunikere mellem de respektive afdelinger.

Samlet vil en investering kunne mærkes på tværs af hele skolens organisation. Herunder både elever, undervisere, administration og indirekte forældre. Bedre trivsel og indeklima vil resultere i en overordnet bedre skolegang og vilkår for indlæring hos eleverne. En bedre skolegang og trivsel vil medvirke til en større lyst til at deltage og møde op til undervisningen. Dermed opnår skolen en bedre brug af ressourcer for personalet og en mere "effektiv" undervisning med større udbytte.

### **Væsentlige risici**

En risiko kan være fejlkalkulation i forhold til dækning på skolen, sådan at netværket ikke er stabilt. Det kan være løsningen ikke formår effektivt at imødekomme brugerens forventning og dermed ikke i så høj grad bliver brugt over tid. Det kan være hvis designet ikke gør som forventet, er ustabilt eller lignende. Derudover kan ændringer i ønsker til hvilke netværk der skal kunne kommunikere med hinanden skabe løbende udgifter til administration heraf i forhold til VLAN og subnetting. Det vurderes dog at være en relativt begrænset risiko for skolen, da strukturen på skolen forventeligt ikke ændres ofte. En risiko kan også være fejl i softwaren/hardwaren sådan at løsningens aktuatorer reagerer uhensigtsmæssigt og eksempelvis agerer, selvom der ikke er nogen i lokalet.

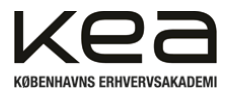

# <span id="page-58-0"></span>Bilag 8 Interessentanalyse

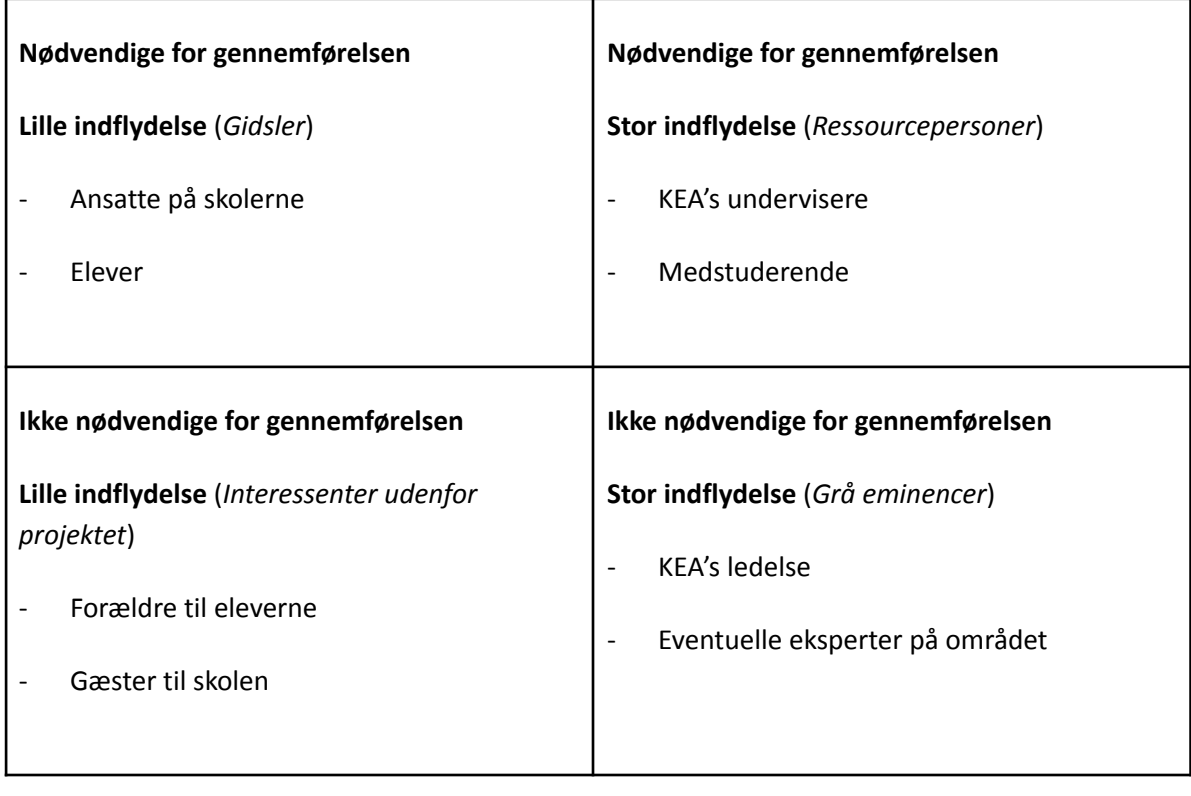

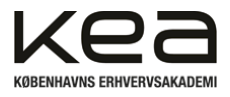

# <span id="page-59-0"></span>Bilag 9 Øjebliksbilleder af SCRUM

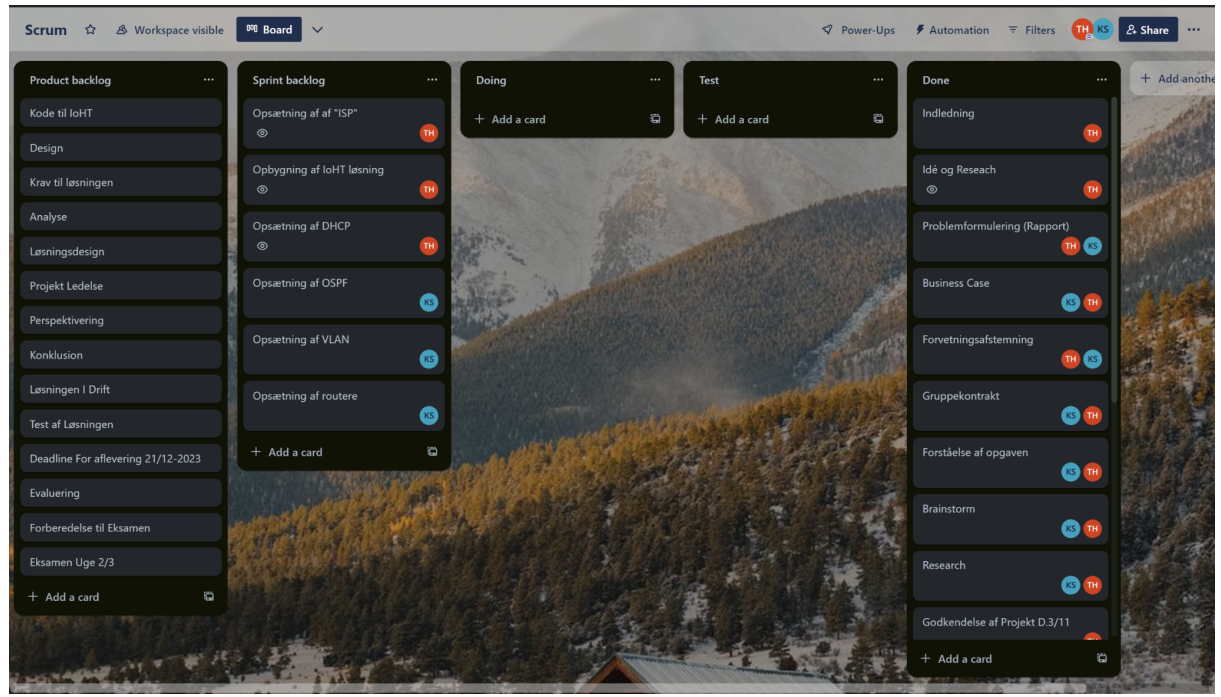

Start på nyt sprint - Fokus på opsætning af netværk og dermed prioriteret opgaver hertil

Igangværende sprint. Der testes gennemførte opgaver og udføres sideløbende under "doing"

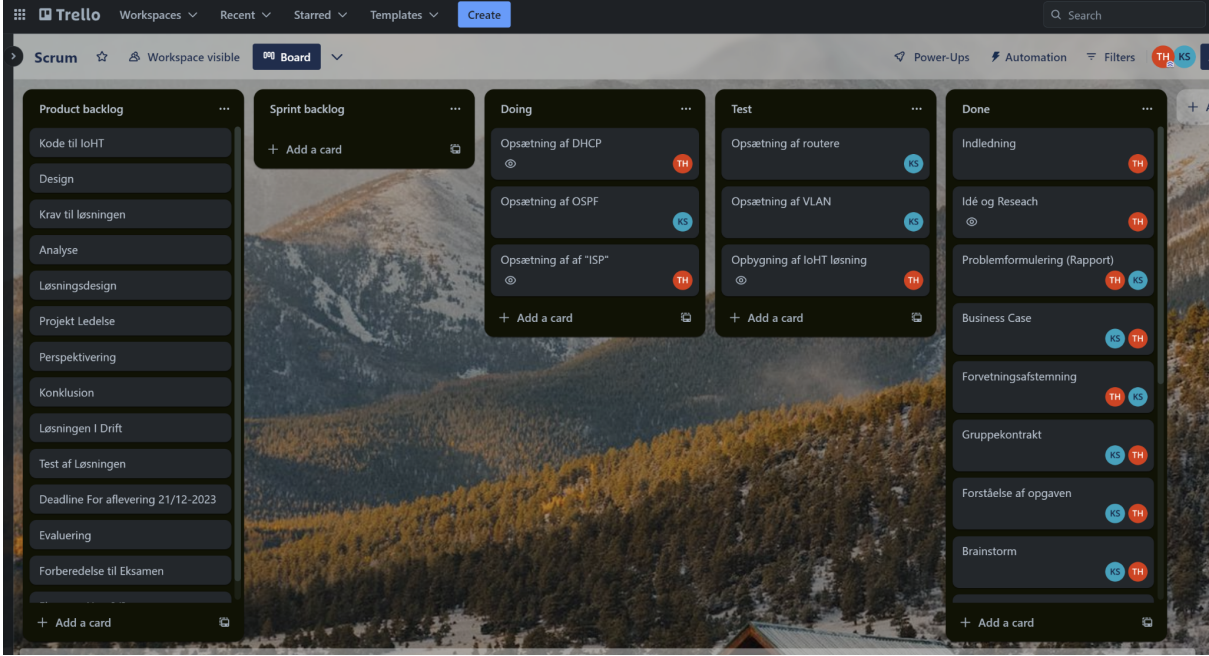

Start på nyt sprint med nye opgaver i backlog

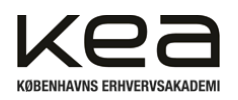

Thomas Hindsfeldt, Kristian Saunte 3. semester B E2023 IoHT Projekt Dan Madsen, Charlie Demasi 21/12-2023

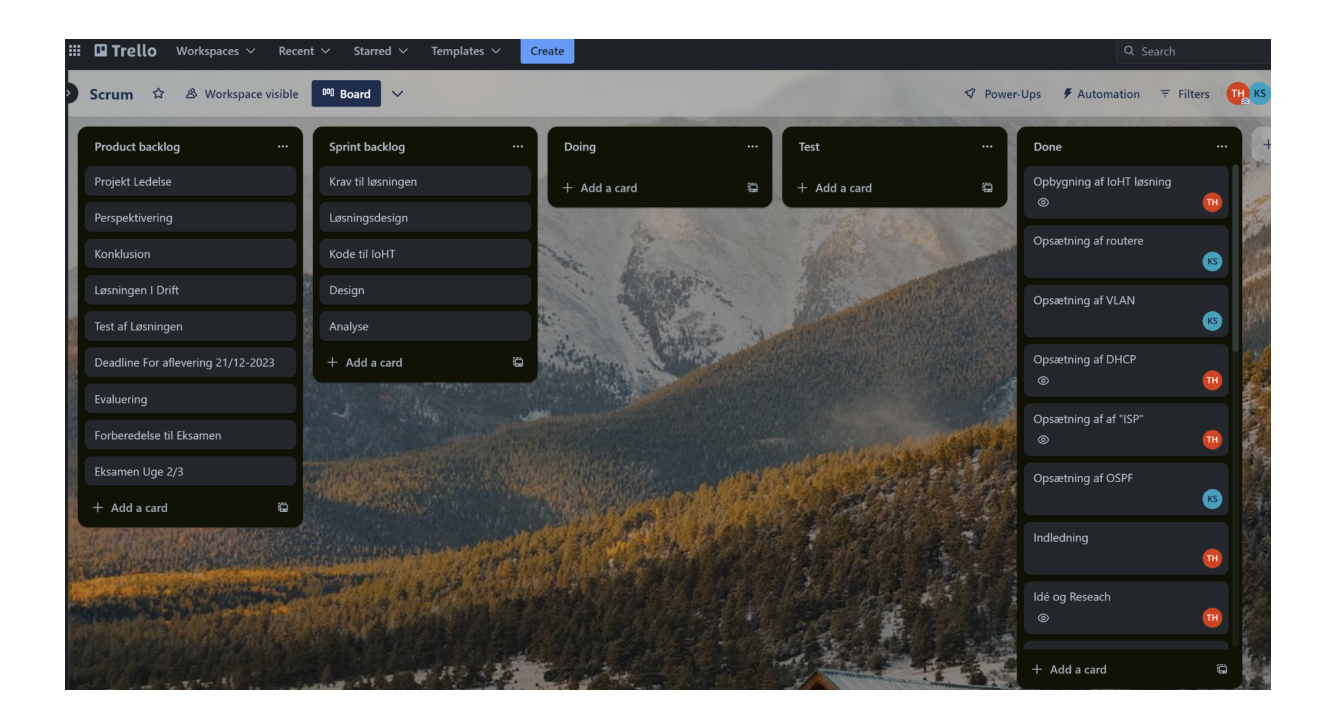

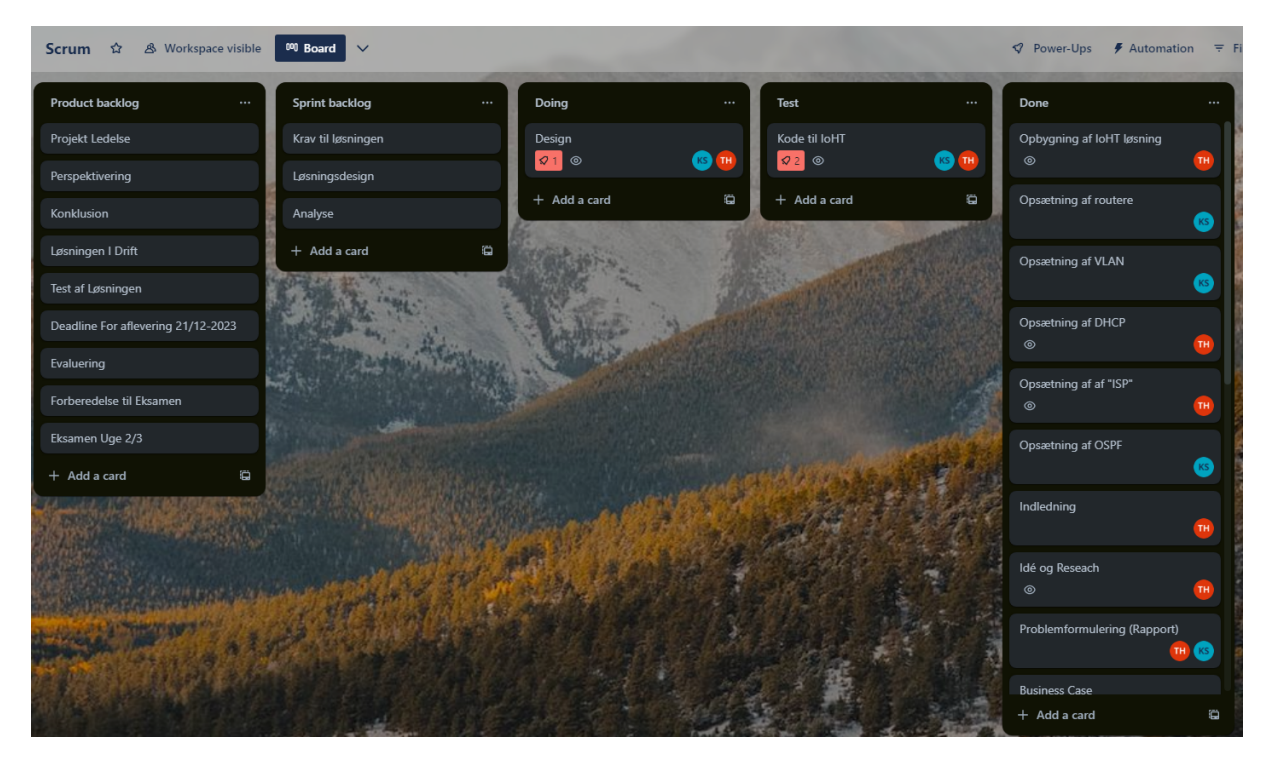

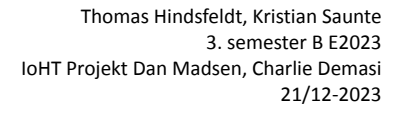

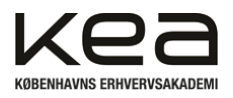

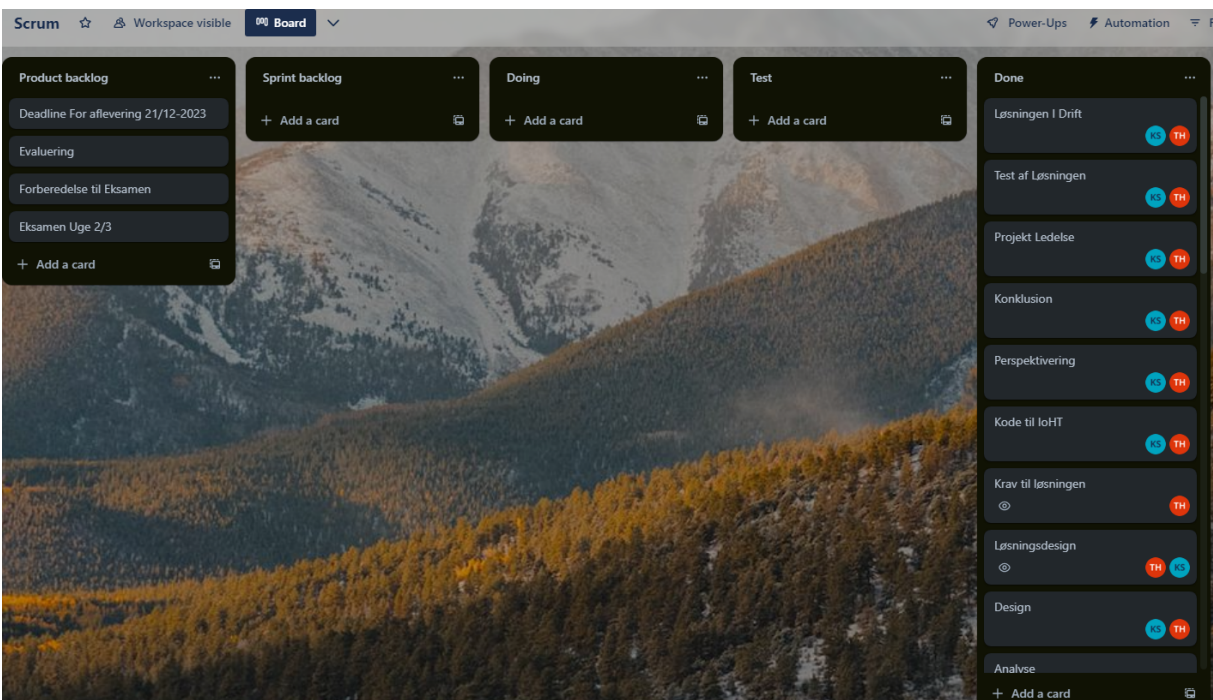

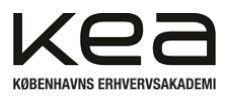

# Bilag 10 Opskaleret billeder af netværks løsning

<span id="page-62-0"></span>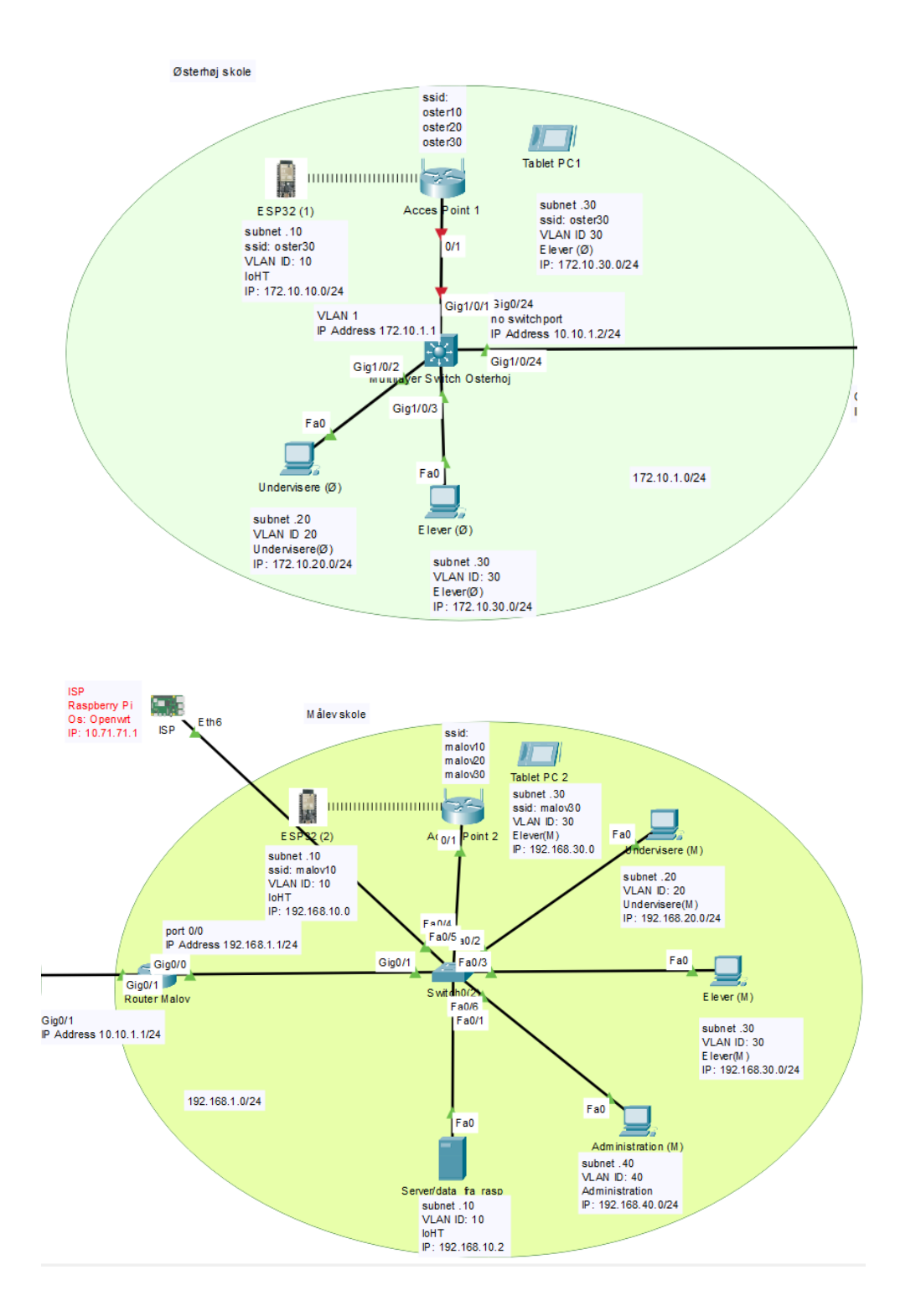